# S software<sup>46</sup>

# ARIS PROCESS PERFORMANCE MANAGER PACOTE DE CONTEÚDOS PPM PARA SAP SD

MAIO 2022 VERSION 10.5.4

This document applies to ARIS Process Performance Manager Version 10.5.4and to all subsequent releases.

Specifications contained herein are subject to change and these changes will be reported in subsequent release notes or new editions.

Copyright © 2000 - 2022 Software AG, Darmstadt, Germany and/or Software AG USA Inc., Reston, VA, USA, and/or its subsidiaries and/or its affiliates and/or their licensors.

The name Software AG and all Software AG product names are either trademarks or registered trademarks of Software AG and/or Software AG USA Inc. and/or its subsidiaries and/or its affiliates and/or their licensors. Other company and product names mentioned herein may be trademarks of their respective owners.

Detailed information on trademarks and patents owned by Software AG and/or its subsidiaries is located at https://softwareag.com/licenses.

Use of this software is subject to adherence to Software AG's licensing conditions and terms. These terms are part of the product documentation, located at

https://softwareag.com/licenses and/or in the root installation directory of the licensed product(s).

This software may include portions of third-party products. For third-party copyright notices, license terms, additional rights or restrictions, please refer to "License Texts, Copyright Notices and Disclaimers of Third Party Products". For certain specific third-party license restrictions, please refer to section E of the Legal Notices available under "License Terms and Conditions for Use of Software AG Products / Copyright and Trademark Notices of Software AG Products". These documents are part of the product documentation, located at https://softwareag.com/licenses and/or in the root installation directory of the licensed product(s).

# **Sumário**

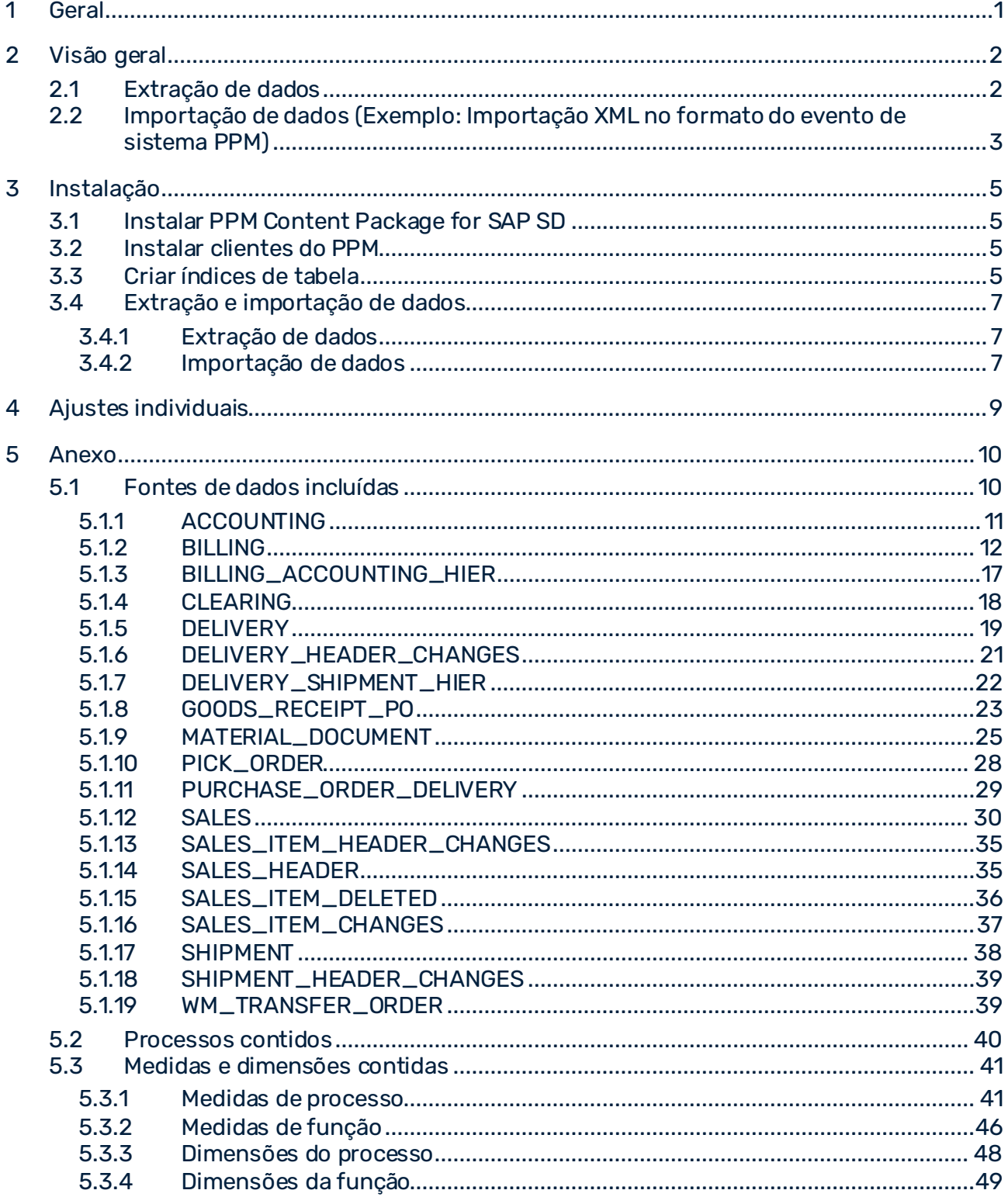

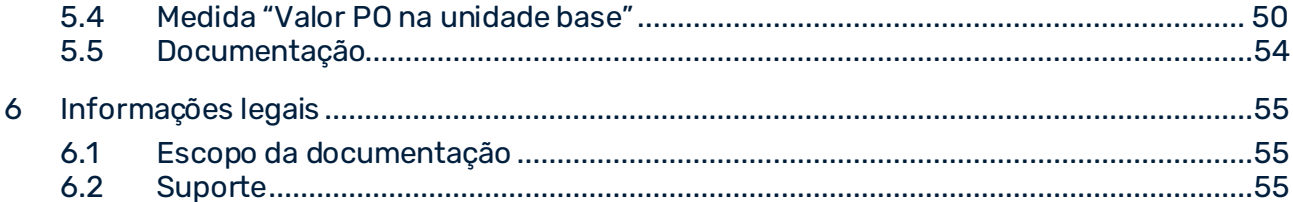

# <span id="page-4-0"></span>1 Geral

Este manual descreve os conteúdos de PPM Content Package for SAP SD, uma personalização do PPM para extração de dados de um sistema SAP SD com PPM Process Extractor SAP-2-PPM e para avaliação de dados para utilização no ARIS Process Performance Manager (PPM).

Observe que este manual não se destina a substituir o treinamento do usuário ou de personalização. É uma fonte de referência contendo informação que suplementa a informação fornecida nos manuais e na ajuda online.

Os Pacotes de conteúdo são aprovados para o uso em sistemas Windows e Linux.

# <span id="page-5-0"></span>2 Visão geral

Este capítulo fornece uma visão geral da extração de dados de sistemas aplicativos para uso em ARIS Process Performance Manager. O pacote de conteúdos contém arquivos de configuração para o PPM Process Extractor SAP-2-PPM, para extrair os dados necessários do processo de vendas dos sistemas do SAP. Os arquivos são salvos como arquivos XML no formato de evento do sistema PPM. O extrator do processo do SAP-2-PPM é descrito em detalhe no manual **Extratores do processo do PPM**.

Usando as definições de fragmento e mapeamento do Pacote de conteúdos, os dados extraídos podem ser importados para o ARIS Process Performance Manager sem alterações através da interface de importação XML do PPM e, em seguida, processados. A interface de importação XML é descrita em detalhe no manual **Importação de dados do PPM**.

# <span id="page-5-1"></span>2.1 Extração de dados

A seguinte representação ilustra o funcionamento básico da extração de dados dos sistemas de origem R/3, a transformação de dados opcional e a saída em arquivos XML compatíveis com o PPM.

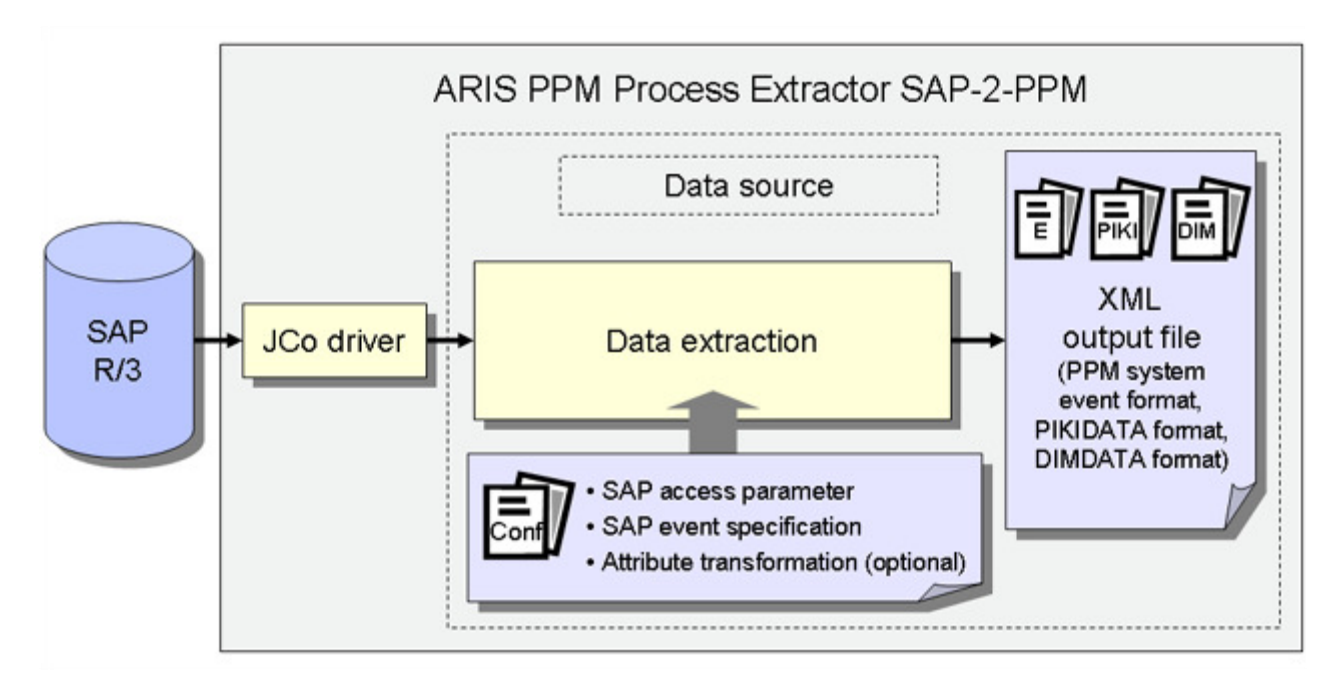

# PARÂMETROS DE ACESSO AO SAP

A configuração do sistema especifica o sistema de origem a ser extraído e os dados de acesso para o sistema de origem, por exemplo, a conta do sistema, o modo de acesso e o período de extração.

Você precisa garantir que o usuário do sistema de origem especificado tenha autorização de acesso apropriada para extrair os campos de dados relevantes.

#### ESPECIFICAÇÃO DE EVENTO DO SAP

A configuração da tabela determina a hora a ser extraída do sistema de origem.

# TRANSFORMAÇÃO DE ATRIBUTOS (OPCIONAL)

Se necessário, os atributos do sistema de origem podem ser modificados antes de serem importados para o sistema PPM e os tipos de atributos podem ser adicionados e calculados. É necessário criar uma configuração de transformação adequada para transformação de atributos.

#### DRIVERS DO SISTEMA

Os drivers do sistema extraem dados dos sistemas de origem considerando as configurações especificadas na configuração do sistema (parâmetros de acesso ao SAP).

### SAÍDA XML

O Gerador de XML converte os dados extraídos na estrutura de dados de um formato XML compatível com o PPM.

# <span id="page-6-0"></span>2.2 Importação de dados (Exemplo: Importação XML no formato do evento de sistema PPM)

Além dos arquivos de saída XML no formato do evento de sistema PPM, o Gerador de XML também pode gerar arquivos no formato de dados de dimensão ou medida independente da instância de processo para importação em um sistema PPM. O processo de importação de arquivos de saída XML no formato do evento de sistema PPM é descrito aqui como um exemplo.

Durante a importação, uma definição de fragmento é associada a cada evento do sistema de origem nos arquivos de saída XML gerados e, em seguida, instanciada no banco de dados do PPM. Os atributos do sistema de origem especificados no mapeamento são copiados para os objetos nessa instância de fragmento. As instâncias de fragmento são então salvas no banco de dados do PPM.

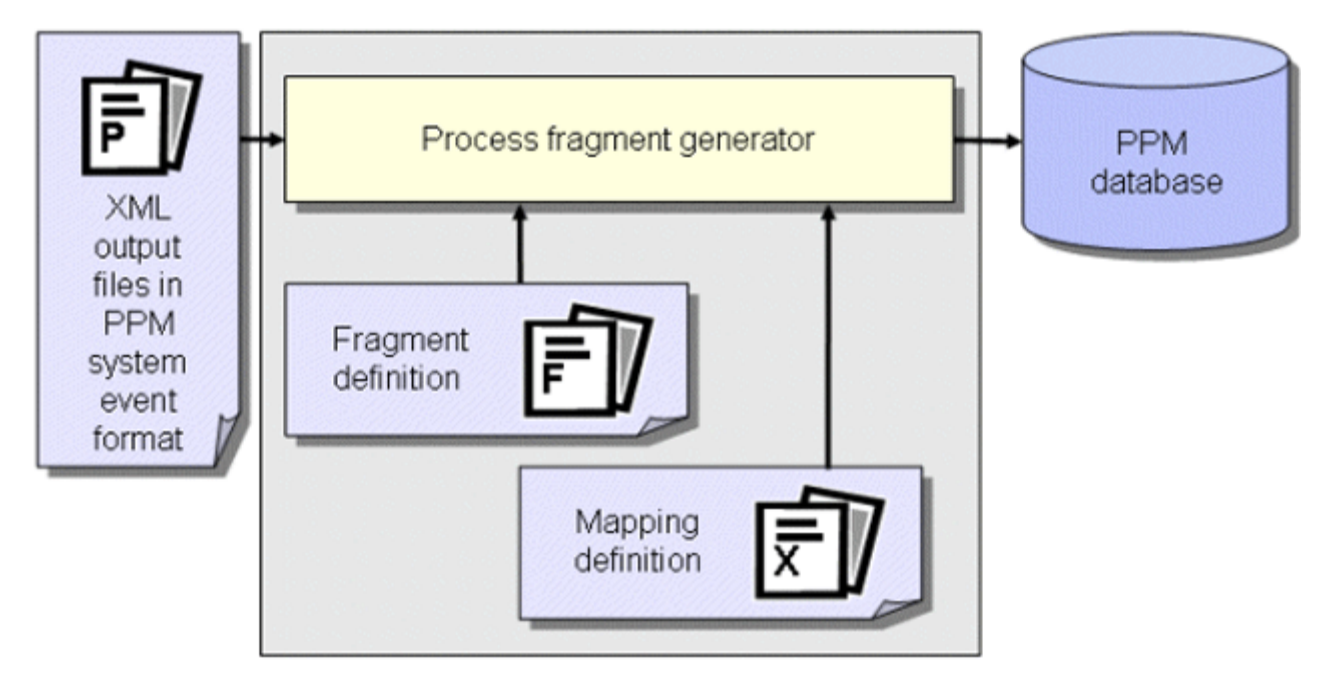

#### **Dica**

Para mais informações sobre a configuração da importação XML, consulte o manual **Importação de dados do PPM**.

Em uma outra etapa de trabalho, as instâncias de fragmento importadas para o banco de dados são compiladas em instâncias de processo usando o comando **runppmimport** do PPM e associadas a tipos de processo. Após o cálculo da medida, as instâncias do processo estão disponíveis para análises detalhadas.

#### **Dica**

A configuração de todos os arquivos relevantes para o **runppmimport** é descrita em detalhe no manual **Personalização do PPM**.

# <span id="page-8-0"></span>3 Instalação

<span id="page-8-1"></span>Este capítulo fornece uma visão geral da instalação do PPM Content Package for SAP SD.

# 3.1 Instalar PPM Content Package for SAP SD

<span id="page-8-2"></span>PPM Content Package for SAP SD é automaticamente instalado com a instalação do PPM.

### 3.2 Instalar clientes do PPM

Para usar o PPM Content Package for SAP SD, terá de usar em primeiro lugar a configuração do cliente do PPM na visão geral do cliente do PPM Customizing Toolkit para criar um cliente. Para isso, o modelo de cliente **ppm4sd\_en** está disponível na configuração do cliente. Para informações sobre como usar o PPM Customizing Toolkit para criar um cliente com um dos modelos do PPM Content Package for SAP SD, como extrair dados e como os importar para o sistema PPM, consulte a descrição do PPM Customizing Toolkit (Manual do usuário do CTK)

# <span id="page-8-3"></span>3.3 Criar índices de tabela

Os seguintes índices **não exclusivos** devem ser criados no banco de dados do sistema SAP porque eles aceleram consideravelmente o processo de extração ou, dependendo da quantidade de dados, facilitam a extração em um prazo aceitável. Os nomes das fontes de dados que beneficiam do índice correspondente são especificados entre parênteses. Pode ser necessário criar mais índices dependendo de como deseja modificar ou expandir as configurações contidas no Pacote de conteúdos.

#### TABELA BKPF

- Índice para **MANDT**, **CPUDT** (ACCOUNTING, BILLING\_ACCOUNTING\_HIER)
- Índice para **MANDT**, **AEDAT** (ACCOUNTING, BILLING\_ACCOUNTING\_HIER)
- Índice para **MANDT**, **UPDDT** (ACCOUNTING, BILLING\_ACCOUNTING\_HIER)
- Índice para **MANDT**, **AWTYP** (ACCOUNTING, BILLING\_ACCOUNTING\_HIER)

#### TABELA BSAD

▪ Índice para **MANDT**, **CPUDT** (CLEARING)

#### TABELA CDHDR

▪ Índice para **MANDT**, **UDATE** (SALES\_ITEM\_DELETED)

### TABELA LIPS

- Índice para **MANDT**, **ERDAT** (DELIVERY, PURCHASE\_ORDER\_DELIVERY)
- Índice para **MANDT**, **AEDAT** (DELIVERY, PURCHASE\_ORDER\_DELIVERY)
- Índice para **MANDT**, **VGBEL** (PURCHASE\_ORDER\_DELIVERY)

#### TABELA LTAK

▪ Índice para **MANDT**, **BDATU** (WM\_TRANSFER\_ORDER)

#### TABELA MKPF

▪ Índice para **MANDT**, **CPUDT** (GOODS\_RECEIPT\_PO)

#### TABELA VBAP

- Índice para **MANDT**, **ERDAT** (SALES)
- Índice para **MANDT**, **AEDAT** (SALES)

#### TABELA VBAK

▪ Índice para **MANDT**, **AEDAT** (SALES\_HEADER, SALES\_ITEM\_HEADER\_CHANGES)

#### TABELA VBFA

- Índice para **MANDT**, **ERDAT** (MATERIAL\_DOCUMENT, PICK\_ORDER, SERVICE\_CONFIRMATION)
- Índice para **MANDT**, **AEDAT** (MATERIAL\_DOCUMENT, PICK\_ORDER, SERVICE\_CONFIRMATION)
- Índice para **MANDT**, **VBTYP\_N** (MATERIAL\_DOCUMENT, PICK\_ORDER, SERVICE\_CONFIRMATION)
- Índice para **MANDT**, **VBELN** (MATERIAL\_DOCUMENT)

#### TABELA VBRK

- Índice para **MANDT**, **ERDAT** (BILLING)
- Índice para **MANDT**, **AEDAT** (BILLING)

#### TABELA VTTP

▪ Índice para **MANDT**, **ERDAT** (DELIVERY\_SHIPMENT\_HIER, SHIPMENT)

### TABELA VTTK

<span id="page-10-0"></span>▪ Índice para **MANDT**, **AEDAT** (SHIPMENT\_HEADER\_CHANGES)

# 3.4 Extração e importação de dados

Os arquivos em lotes fornecidos e descritos abaixo servem apenas como exemplos que pode usar para criar seus próprios arquivos em lotes para extração e importação automática de dados.

# <span id="page-10-1"></span>3.4.1 Extração de dados

O procedimento para extrair dados de um sistema SAP/SD é o seguinte:

- 1. No arquivo **ppm4sd\_en\_SAPSystem.xml**, defina os dados de acesso para o sistema R / 3, a partir do qual deseja extrair dados. Para mais informações acerca dessas configurações, consulte o documento de referência técnica **Extratores do processo do PPM**, no capítulo sobre **Configuração do sistema R/3**.
- 2. Use o CTK para definir as datas inicial e final do período de extração cujos dados deseja extrair no parâmetro **PPM\_CONF\_MYSAP\_PARAMS**.
- 3. Inicie um prompt de comando DOS, aceda ao diretório **<installation directory>\ppm\server\bin\work\data\_ppm\custom\ppm4sd\_en\bat** e execute o arquivo **sapexport\_all.bat**.

#### Em **<installation**

**directory>\ppm\server\bin\work\data\_ppm\custom\ppm4sd\_en\data** poderá encontrar os arquivos ZIP com os dados extraídos, em formato de evento do sistema PPM.

# <span id="page-10-2"></span>3.4.2 Importação de dados

O procedimento para inicializar o cliente do PPM, importar os arquivos ZIP e executar a importação do PPM é o seguinte:

- 1. Abra um prompt de comando DOS, aceda ao diretório **<installation directory>\ppm\server\bin\work\data\_ppm\custom\ppm4sd\_en\bat** e execute o arquivo **initdb.bat**. O arquivo em lotes inicializa o banco de dados para o cliente.
- 2. Inicie o arquivo **xmlimport\_all.bat** no mesmo diretório. O arquivo em lotes executa a importação XML para o cliente.
- 3. Em seguida inicia o arquivo **ppmimport.bat** no mesmo diretório para executar a importação do PPM para o cliente.

#### Em **<installation**

### **directory>\ppm\server\bin\work\data\_ppm\custom\ppm4sd\_en\data\archive**

poderá encontrar os arquivos ZIP importados com os dados extraídos, em formato de evento do sistema PPM.

# <span id="page-12-0"></span>4 Ajustes individuais

Não existe uma opção de atualização automática com uma transferência de ajustes individuais para uma versão posterior do Pacote de conteúdos.

Portanto, marque ou lembre-se das alterações feitas na configuração para poder especificá-las em uma versão mais recente do Pacote de conteúdos.

### <span id="page-13-0"></span>5 Anexo

# <span id="page-13-1"></span>5.1 Fontes de dados incluídas

O seguinte se aplica a todas as fontes de dados incluídas:

- Todas as fontes de dados são configuradas de forma que novos atributos de um evento do sistema de origem são automaticamente mapeados para um atributo do PPM com o prefixo **AT\_**, se esse atributo existir no cliente do PPM.
- Todos os fragmentos do processo consistem em um evento inicial, uma função e um evento final.
- Cada fonte de dados contém uma configuração específica para recuperar os documentos a serem extraídos do sistema de origem durante o período de extração especificado. Com muitas fontes de dados, os dados são extraídos de tabelas adicionais. Alterações nos dados dessas tabelas adicionais no sistema de origem não resultam necessariamente em uma nova extração dos documentos afetados. Às vezes, no entanto, as medidas são definidas com base nesses dados no PPM. Se uma determinada medida precisar estar atualizada, é necessário verificar se uma alteração nos dados do sistema de origem, nos quais a medida é baseada, leva o documento relevante a ser extraído novamente. Se este não for o caso, deve alterar ou expandir a configuração da fonte de dados em conformidade.

Os documentos a serem extraídos são listados na configuração de uma fonte de dados ou nas descrições posteriores das fontes de dados individuais em Extração de dados.

#### MERGER

- O atributo **AT\_HIERARCHY\_KEY** é usado para mapear conexões hierárquicas. Uma regra chave de hierarquia correspondente é definida para as funções **create\_customer\_order\_item**, **create\_accounting\_document** e **create\_shipment\_item**.
- O atributo **AT\_PROCESS\_KEY\_PREDECESSOR** é usado no merge do fragmento de processo atual com o fragmento de processo anterior, ou seja, uma chave de processo baseada nesse atributo é definida para todas as funções.
- O atributo **AT\_PROCESS\_KEY\_OWN** é usado como chave para o fragmento de processo atual. É usado, por um lado, para reimportar os mesmos dados e, por outro lado, para adicionar posteriormente fragmentos de processos posteriores usando a função de merge.
- O atributo **AT\_MERGE\_KEY\_PREDECESSOR** pode ser usado no merge do evento inicial de um fragmento com o evento final de um fragmento anterior.
- O atributo **AT\_MERGE\_KEY\_PREDECESSOR** pode ser usado no merge de eventos idênticos e no merge do evento inicial de um fragmento posterior com o evento final do fragmento atual.

Nas transformações de atributo, os seguintes atributos do sistema de origem são calculados para quase todos os fragmentos. Estes atributos do sistema de origem são usados para o atributo **AT\_ID** das funções e eventos ou para o processo, merge ou chaves de hierarquia correspondentes:

#### ▪ **PROCESS\_KEY\_OWN**

No caso de uma importação XML para as funções, esse atributo do sistema de origem é mapeado para **AT\_PROCESS\_KEY\_OWN**.

Para eventos finais, esse valor é mapeado para **AT\_MERGE\_KEY\_OWN**, o qual pode ser usado para merge de eventos finais com eventos iniciais.

No entanto, também é usado para criar os atributos **AT\_ID** das funções e eventos, que geralmente incluem o nome do objeto interno do respectivo objeto e o atributo do sistema de origem **PROCESS\_KEY\_OWN**.

#### ▪ **PROCESS\_KEY\_PREDECESSOR**

No caso de uma importação XML para as funções, esse atributo do sistema de origem é mapeado para **AT\_PROCESS\_KEY\_PREDECESSOR**.

#### ▪ **MERGE\_KEY\_PREDECESSOR**

No caso de uma importação XML para o evento inicial, esse atributo do sistema de origem é mapeado para

**AT\_ MERGE\_KEY\_PREDECESSOR**, o qual é usado para merge do evento inicial com o evento final do fragmento anterior.

#### ▪ **HIERARCHY\_KEY**

No caso de uma importação XML para funções, esse atributo do sistema de origem é mapeado para

**AT\_ HIERARCHY\_KEY** e é usado para salvar a chave para relacionamentos de hierarquia em processos hierárquicos.

# <span id="page-14-0"></span>5.1.1 ACCOUNTING

Essa fonte de dados é usada para extrair os itens de linha nos documentos de contabilidade (categoria do documento de vendas: **+**) da tabela **BSEG**.

### EXTRAÇÃO DE DADOS

Apenas os documentos de contabilidade que se referem a uma fatura (procedimento de referência em BKPF-AWTYP=VBRK) e, destes, apenas os itens de linha do cliente (tipo de custo em BSEG-KOART=D) são lidos.

Apenas são tidos em consideração os documentos de contabilidade para os quais o carimbo de data/hora de criação (BKPF-CPUDT, BKPF-CPUTM), a data de alteração (BKPF-AEDAT) ou a data da última atualização do documento (BKPF-UPDDT) pertença ao intervalo a ser

#### extraído.

É gerado um evento do sistema de origem para cada item de linha de contabilidade extraído.

#### IMPORTAÇÃO DE DADOS

Um fragmento de processo do tipo seguinte é importado para cada evento do sistema de origem:

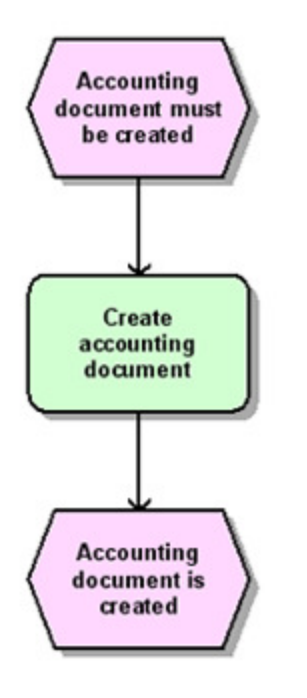

# <span id="page-15-0"></span>5.1.2 BILLING

Essa fonte de dados é usada para extrair itens das seguintes categorias de documentos da tabela **VBRP** (as respetivas categorias do documento de vendas são especificadas entre parênteses):

- Faturas (M)
- Faturas de cancelamento (N)
- Notas de crédito (O)
- Cancelamentos de fatura (S)
- Notas de débito (P)
- Faturas pró-forma (U)
- Alocações internas (fatura) (5)
- Alocações internas (nota de crédito) (6)

# EXTRAÇÃO DE DADOS

Todos os itens de documento nas categorias do documento de vendas previamente mencionadas (VBRK-VBTYP), cuja hora de criação (VBRK-ERDAT, VBRK-ERZET) ou data de alteração (VBRK-AEDAT) pertença ao intervalo de extração especificado, serão extraídos da tabela VBRP.

Um evento do sistema de origem é gerado para cada item de documento extraído.

### IMPORTAÇÃO DE DADOS

Para cada evento de sistema de origem extraído, é importado um fragmento de processo que corresponde à sua categoria de documento de vendas (VBRK-VBTYP):

#### FATURA (M)

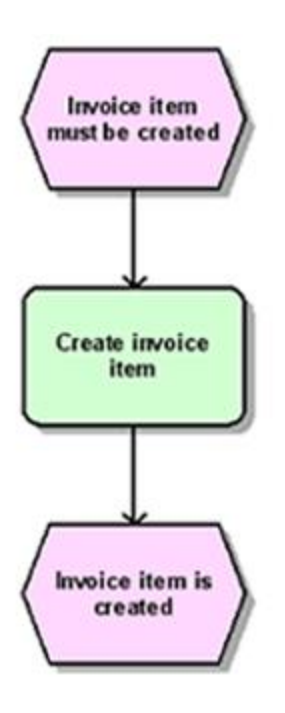

### FATURA DE CANCELAMENTO (N)

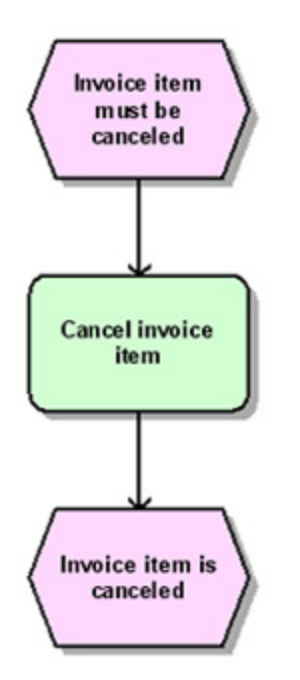

# NOTA DE CRÉDITO (O)

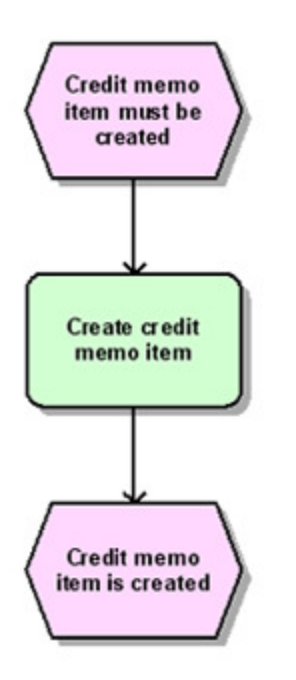

### CANCELAMENTO DE FATURA (S)

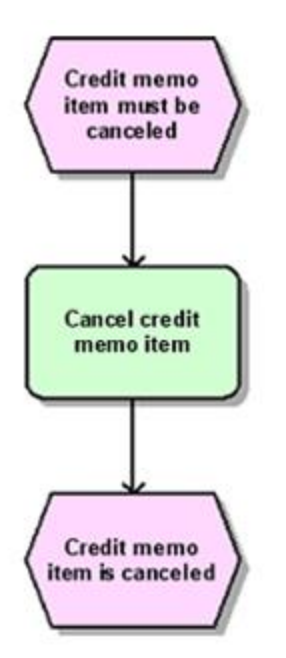

# NOTA DE DÉBITO (P)

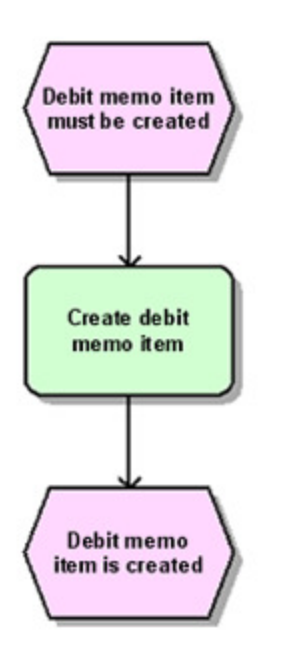

### FATURA PRÓ-FORMA (U)

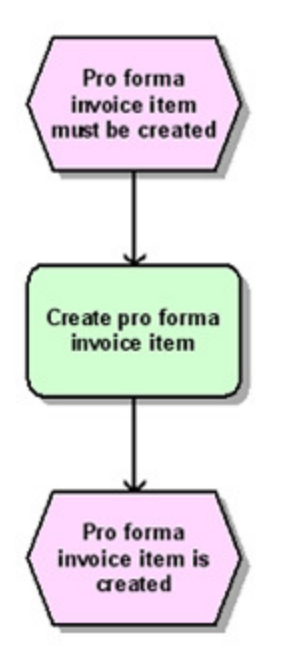

# ALOCAÇÃO INTERNA (FATURA) (5)

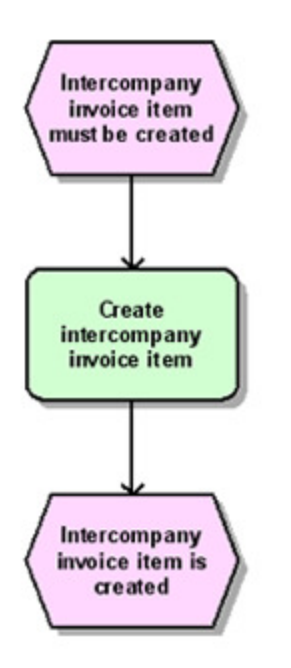

ALOCAÇÃO INTERNA (NOTA DE CRÉDITO) (6)

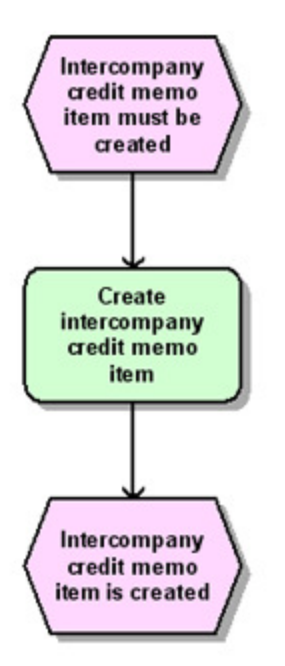

# <span id="page-20-0"></span>5.1.3 BILLING\_ACCOUNTING\_HIER

Essa fonte de dados é usada para determinar os itens nos documentos da fatura (M, N, O, S, P, U, 5, 6) proveniente da tabela VBRP, para os quais existem documentos de contabilidade posteriores.

Os documentos de contabilidade com os documentos de compensação associados são armazenados em uma instância de processo separada. Em instâncias de processo nas quais as faturas associadas estão presentes, um objeto de representação com referência ao processo de contabilidade correspondente é gerado a partir dessa fonte de dados.

#### EXTRAÇÃO DE DADOS

Apenas são lidos os itens de fatura para os quais um item de linha de contabilidade do cliente (BSEG-KOART=D) existe, em um documento de contabilidade que se refira a esse item de fatura (procedimento de referência em BKPF-AWTYP=VBRK, número do documento de fatura em BKPF-AWKEY).

Apenas são considerados os documentos de contabilidade cujo carimbo de data/hora de criação (BKPF-CPUDT, BKPF-CPUTM), data de alteração (BKPF-AEDAT) ou data da última atualização do documento (BKPF-UPDDT) pertença ao intervalo a ser extraído. Um evento do sistema de origem é gerado para cada item de fatura extraído.

# IMPORTAÇÃO DE DADOS

É importado um fragmento de processo do seguinte tipo para cada evento do sistema de origem que corresponde a uma das categorias de documento de vendas M, N, O, S, P, U, 5 ou 6 (VBRK-VBTYP):

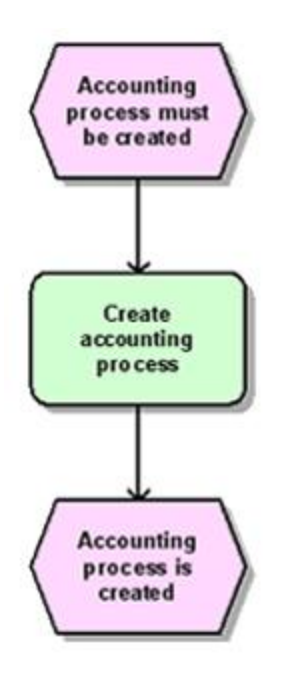

# <span id="page-21-0"></span>5.1.4 CLEARING

Essa fonte de dados é usada para extrair os itens de linha nos documentos de compensação para documentos do cliente da tabela BSE\_CLR.

### EXTRAÇÃO DE DADOS

Apenas são lidos os itens de linha do documento de compensação que pertençam a um documento de compensação do cliente e cuja data de criação (BSAD-CPUDT) pertença ao intervalo a ser extraído.

Um evento do sistema de origem é gerado para cada item de linha do documento de compensação extraído.

#### IMPORTAÇÃO DE DADOS

Um fragmento de processo do tipo seguinte é importado para cada evento do sistema de origem:

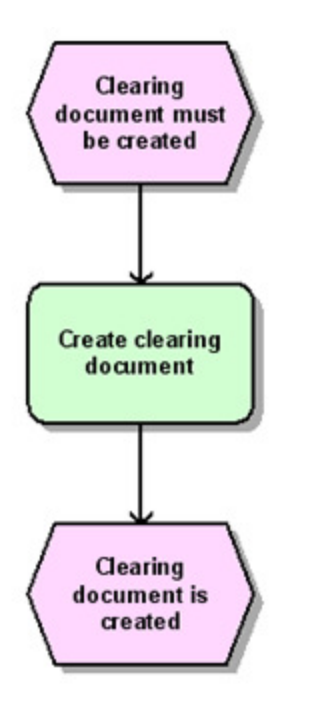

# <span id="page-22-0"></span>5.1.5 DELIVERY

Essa fonte de dados é usada para extrair os itens de linha nos seguintes documentos de entrega da tabela LIPS (a categoria do documento de vendas está entre parênteses):

- Item de entrega (J)
- $\blacksquare$  Item de linha em lotes  $(J, T)$
- Item de devolução de entrega (T)

#### EXTRAÇÃO DE DADOS

Apenas são lidos os itens de documento pertencentes a um documento com a categoria do documento de vendas J ou T (LIKP-VBTYP) e cuja hora de criação (LIPS-ERDAT, LIPS-ERZET) ou data de alteração (LIPS-AEDAT) pertença ao intervalo a ser extraído. Um evento do sistema de origem é gerado para cada item de documento extraído.

#### IMPORTAÇÃO DE DADOS

Para cada evento do sistema de origem, é importado um dos seguintes fragmentos de processo, dependendo da condição preenchida para o evento do sistema de origem:

1. LIPS-UECHA não é igual a **000000**

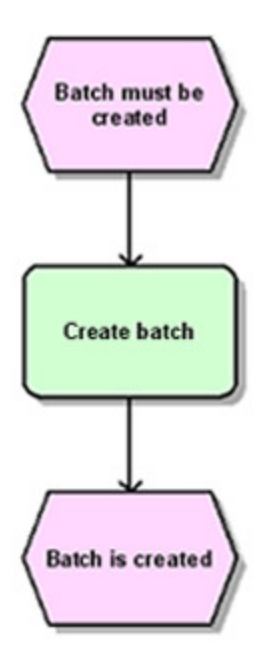

2. LIPS-UECHA é igual a **000000** e LIKP-VBTYP é igual a **J**

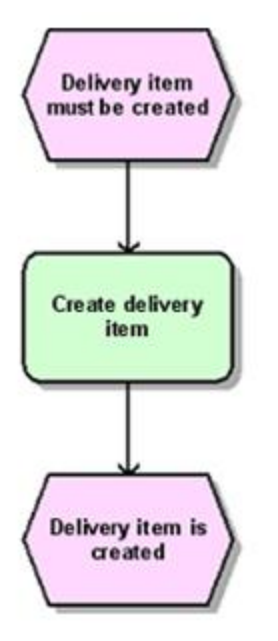

3. LIPS-UECHA é igual a **000000** e LIKP-VBTYP é igual a **T**

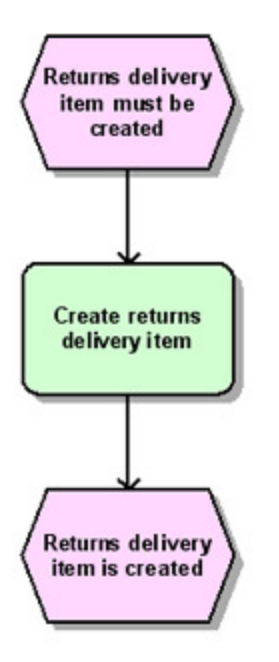

# <span id="page-24-0"></span>5.1.6 DELIVERY\_HEADER\_CHANGES

Com essa fonte de dados, as linhas dos seguintes documentos de entrega da tabela **LIPS** são extraídos se o documento em si não for alterado durante o período de extração, mas os dados do cabeçalho do documento forem alterados. A categoria do documento de vendas é indicada entre parênteses.

- Item de entrega (J)
- $\blacksquare$  Item de linha em lotes  $(J, T)$
- Item de devolução de entrega (T)

#### EXTRAÇÃO DE DADOS

Apenas são extraídos itens de documento que pertençam a um documento da categoria de documento de vendas **J** ou **T** (LIKP-VBTYP), cujos dados tenham sido alterados no cabeçalho do documento (LIKP, VBUK) durante o intervalo de extração (LIKP-AEDAT), mas cuja hora de criação (LIPS-ERDAT, LIPS-ERZET) e data de alteração (LIPS-AEDAT) não pertençam ao intervalo a ser extraído.

Um evento do sistema de origem é gerado para cada item de documento extraído.

#### IMPORTAÇÃO DE DADOS

Para cada evento do sistema de origem, é importado um dos fragmentos de processo listados para a fonte de dados **DELIVERY** (págin[a 19](#page-22-0)), dependendo da condição sendo preenchida para o evento do sistema de origem.

# <span id="page-25-0"></span>5.1.7 DELIVERY\_SHIPMENT\_HIER

Essa fonte de dados é usada para extrair os itens em documentos de entrega para os quais existe um documento de expedição, da tabela **LIPS**.

Como os itens de expedição podem afetar vários itens de entrega, os itens de expedição são importados em uma instância de processo separada. Em instâncias de processo nas quais os itens de entrega associados estão presentes, essa fonte de dados gera um objeto de representação com referência ao processo de item de expedição correspondente.

#### EXTRAÇÃO DE DADOS

Através da tabela **VTTP**, são recuperados os itens de expedição que referenciam um documento de vendas (VTTP-VBELN não vazio) e cuja hora de criação (VTTP-ERDAT, VTTP-ERZET) pertença ao intervalo de extração. Estas referências de documento permitem extrair os itens de documento que pertencem a um documento com a categoria de documento de vendas **J** ou **T** (LIKP-VBTYP) da tabela **LIPS**.

Um evento do sistema de origem é gerado para cada item de documento extraído.

#### IMPORTAÇÃO DE DADOS

O seguinte fragmento de processo é importado para cada evento do sistema de origem:

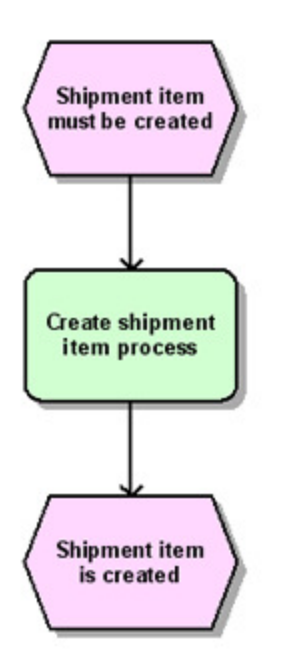

# <span id="page-26-0"></span>5.1.8 GOODS\_RECEIPT\_PO

Essa fonte de dados é usada para extrair da tabela MSEG os itens nos documentos de entrada de mercadorias e no cancelamento do documento de entrada de mercadorias que pertencem aos documentos de ordem de compra, ou seja, os itens que não aparecem como um documento de vendas na tabela de fluxo de documentos VBFA SD.

### EXTRAÇÃO DE DADOS

Apenas são extraídos da tabela MSEG os itens de documento com o tipo de documento GR (MKPF-BLART) cuja hora de criação (MKPF-CPUDT, MKPF-CPUTM) pertença ao intervalo de extração e cujo tipo de movimento seja um dos seguintes tipos: 101, 102, 103, 104, 121, 122, 123, 124, 125, 131, 132, 141, 142, 161, 162 No sistema SAP padrão, estes são os tipos de movimento para itens de entrada de mercadorias ou itens de cancelamento de entrada de mercadorias. Se outros tipos de movimento específicos do cliente forem usados no sistema SAP a ser extraído, eles deverão ser configurados na especificação do evento do sistema. Um evento do sistema de origem é gerado para cada item de documento extraído.

# IMPORTAÇÃO DE DADOS

Para cada evento do sistema de origem, é importado um dos seguintes fragmentos de processo, dependendo da condição preenchida para o evento do sistema de origem:

1. Nenhuma entrada encontrada na tabela de fluxo de documentos (VBFA-VBTYP\_N não está presente), nenhuma entrada no processamento de pedidos (EKBE-BELNR está presente) e o indicador de débito/crédito (MSEG-SHKZG) é igual a D:

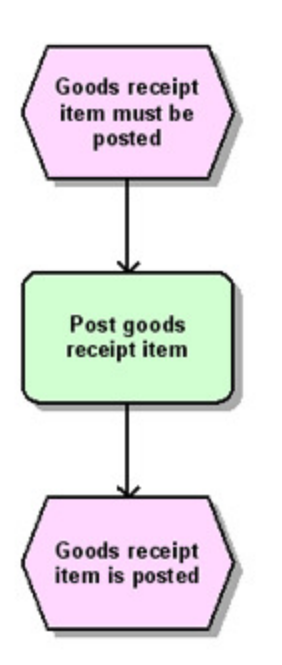

2. Nenhuma entrada encontrada na tabela de fluxo de documentos (VBFA-VBTYP\_N não está presente) e o indicador de débito/crédito (MSEG-SHKZG) é igual a C:

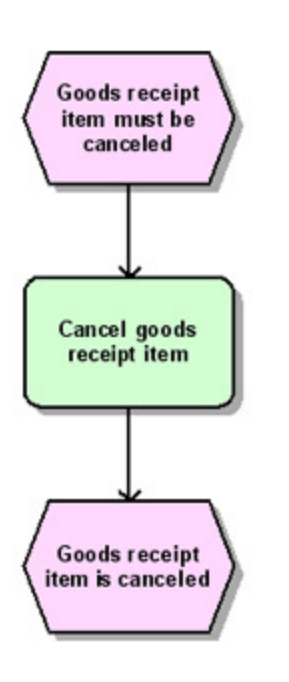

# <span id="page-28-0"></span>5.1.9 MATERIAL\_DOCUMENT

Essa fonte de dados é usada para extrair os itens nos seguintes movimentos de mercadoria das tabelas VBFA e MSEG (a categoria do documento de vendas é especificada entre parênteses):

- Entrada de mercadorias (i)
- Saída de mercadorias (R)
- Cancelamento da saída de mercadorias (h)
- Confirmação de serviço
- Cancelamento da confirmação de serviço

### EXTRAÇÃO DE DADOS

Apenas são extraídos da tabela de fluxo de documentos VBFA SD os itens de documento da categoria de documento (VBFA-VBTYP\_N) i, R ou h e cuja hora de criação (VBFA-ERDAT, VBFA-ERZET) pertença ao intervalo de extração.

Um evento do sistema de origem é gerado para cada item de documento extraído.

#### IMPORTAÇÃO DE DADOS

Um dos seguintes fragmentos de processo é importado para cada evento do sistema de origem:

1. O campo MSEG-MBLNR está presente e a categoria do documento (VBFA-VBTYP\_N) é i.

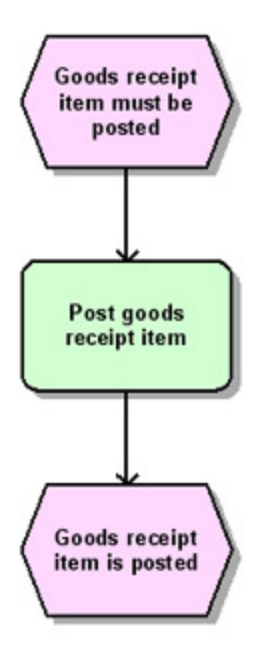

2. O campo MSEG-MBLNR está presente e a categoria do documento (VBFA-VBTYP\_N) é R.

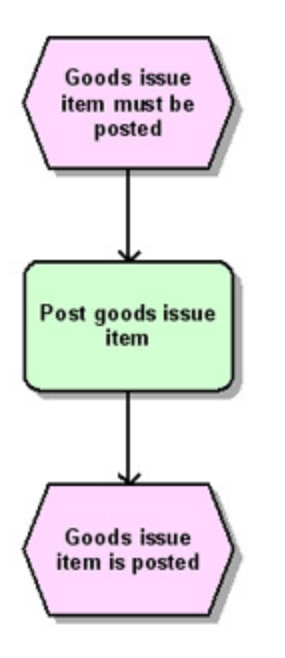

3. O campo MSEG-MBLNR está presente e a categoria do documento (VBFA-VBTYP\_N) é h.

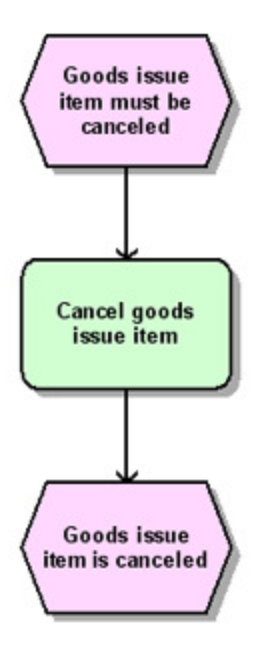

4. O campo MSEG-MBLNR não está presente e a categoria do documento (VBFA-VBTYP\_N) é R.

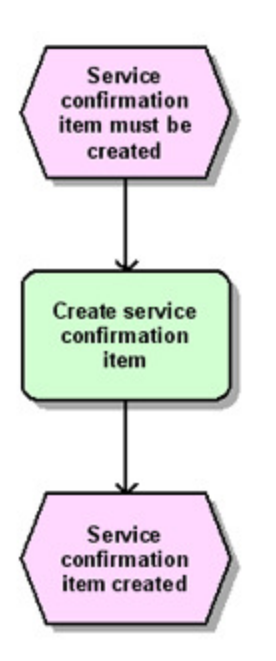

5. O campo MSEG-MBLNR não está presente e a categoria do documento (VBFA-VBTYP\_N) é h.

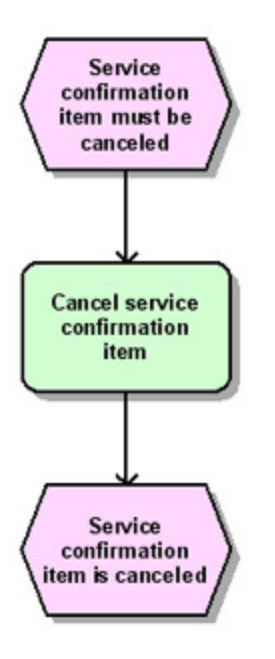

# <span id="page-31-0"></span>5.1.10 PICK\_ORDER

Essa fonte de dados é usada para extrair os itens nos pedidos de recolha da tabela VBFA.

### EXTRAÇÃO DE DADOS

Apenas são extraídos da tabela de fluxo de documentos VBFA SD os itens de documento da categoria de documento (VBFA-VBTYP\_N) Q, cuja referência de armazém esteja em branco, cujo item predecessor (VBFA-POSNV) não seja igual a 000000 e cuja hora de criação (VBFA-ERDAT, VBFA-ERZET) ou data de alteração (VBFA-AEDAT) pertença ao intervalo de extração.

Um evento do sistema de origem é gerado para cada item de documento extraído.

#### IMPORTAÇÃO DE DADOS

Um dos seguintes fragmentos de processo é importado para cada um dos eventos do sistema de origem:

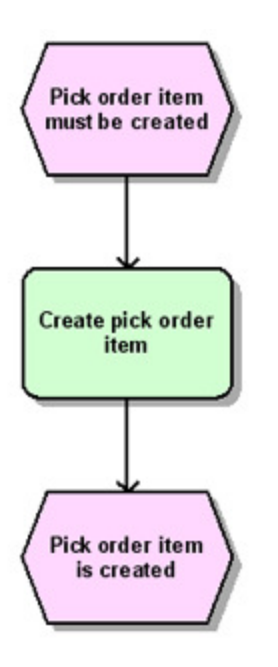

# <span id="page-32-0"></span>5.1.11 PURCHASE\_ORDER\_DELIVERY

Essa fonte de dados é usada para extrair da tabela **EKPO** os itens das ordens de compra para os quais um item de entrega referenciado não é um item de linha em lotes.

#### EXTRAÇÃO DE DADOS

Apenas são extraídos da tabela **EKPO** os itens da ordem de compra para os quais existe um item de entrega com LIPS-UECHA=000000 na tabela **LIPS** e que tem esse item de ordem de compra como predecessor (LIPS-VGBEL, LIPS-VGPOS, LIPS-VGTYP=V). A hora de criação (LIPS-ERDAT, LIPS-ERZET) ou a data de alteração (LIPS-AEDAT) do item de entrega devem pertencer ao intervalo de extração.

Isso significa que os dados do documento apenas são extraídos se o item de entrega associado for criado ou alterado. Se todas as alterações nos itens da ordem de compra e, possivelmente, as alterações atuais no nível do cabeçalho do documento tiverem que ser extraídas, isso deve ser executado por meio de outras fontes de dados, por exemplo, as fontes de dados **PURCHASE\_ORDER** ou **PURCHASE\_ORDER\_HEADER\_CHANGES** do Pacote de conteúdos para SAP/MM.

Um evento do sistema de origem é gerado para cada item de documento extraído.

#### IMPORTAÇÃO DE DADOS

O seguinte fragmento de processo é importado para cada evento do sistema de origem que é um item de ordem de compra (EKKO-BSTYP é igual a F):

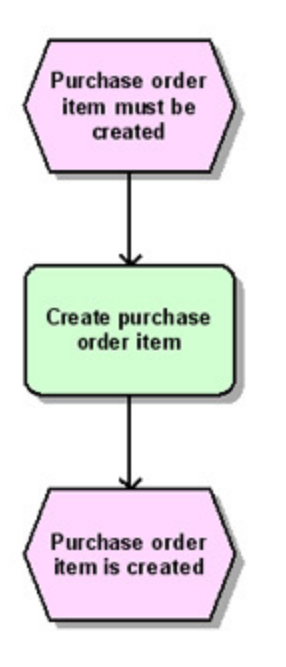

### <span id="page-33-0"></span>5.1.12 SALES

Essa fonte de dados é usada para extrair itens das seguintes categorias de documentos da tabela VBAP (a respetiva categoria do documento de vendas é especificada entre parênteses):

- Encomenda (C)
- Plano de entrega (E)
- Contrato (G)
- Devolução (H)
- Compra livre (entrega livre) (I)
- Solicitação de nota de crédito (K)
- Solicitação de nota de débito (L)

#### EXTRAÇÃO DE DADOS

Todos os itens de documento que pertencem a uma das categorias de documento listadas acima (VBAK-VBTYP) e cuja hora de criação (VBAP-ERDAT, VBAP-ERZET) ou data de alteração (VBAP-AEDAT) pertença ao intervalo de extração especificado, serão extraídos da tabela VBAP.

Um evento do sistema de origem é gerado para cada item de documento extraído.

# IMPORTAÇÃO DE DADOS

Um dos seguintes fragmentos de processo é importado para cada evento do sistema de origem, dependendo da categoria do documento de vendas (VBAK-VBTYP) presente no evento do sistema de origem:

1. Encomenda (C)

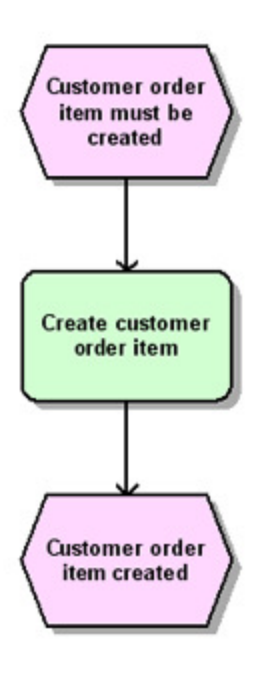

2. Plano de entrega (E)

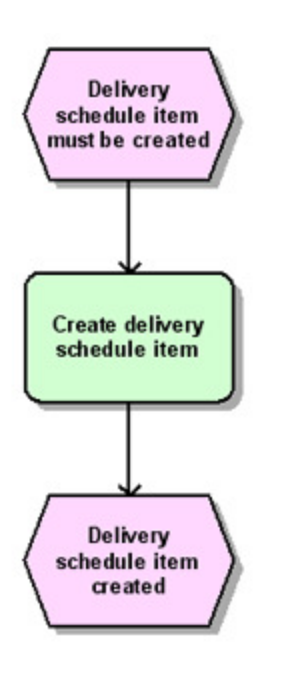

3. Contrato (G)

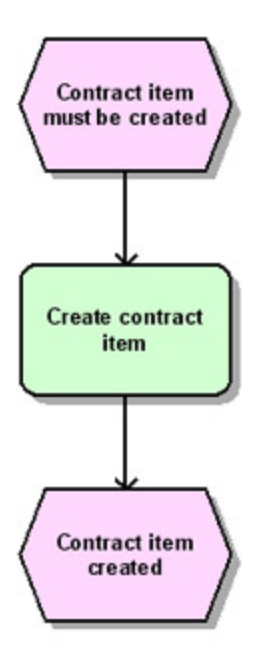

4. Devolução (H)

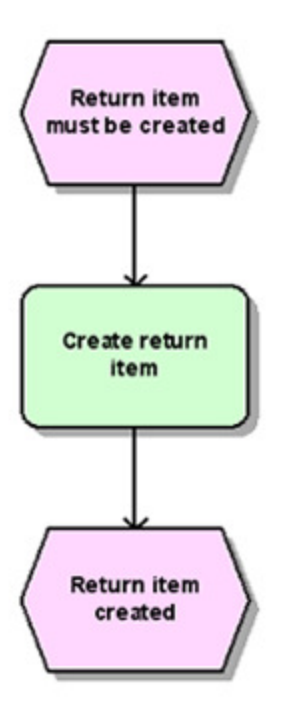

5. Compra livre (entrega livre) (I)

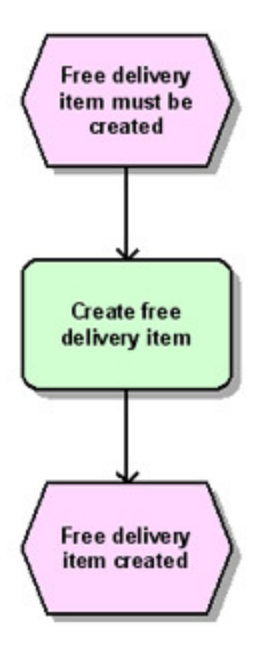

6. Solicitação de nota de crédito (K)

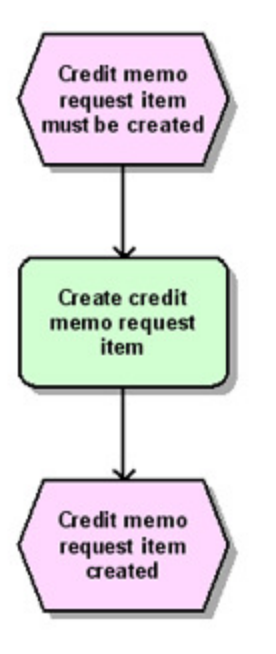

7. Solicitação de nota de débito (L)

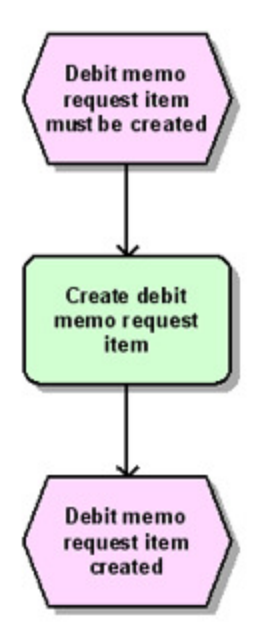

8. Para implementar uma hierarquia de cabeçalhos do pedido e itens de pedido, o seguinte objeto de representação com referência ao processo de item correspondente também é importado para cada item de pedido (C):

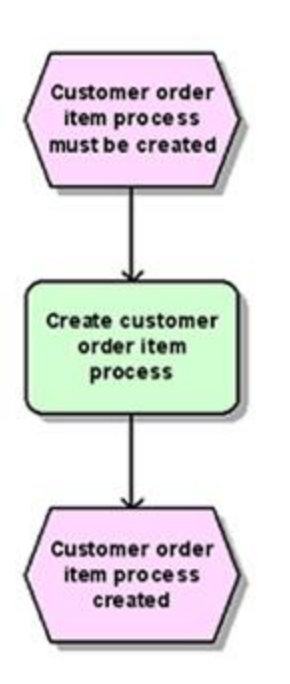

# <span id="page-38-0"></span>5.1.13 SALES\_ITEM\_HEADER\_CHANGES

Com essa fonte de dados, os itens das seguintes categorias da tabela **VBAP** são extraídos se o documento em si não for alterado durante o período de extração, mas os dados do cabeçalho do documento forem alterados. A categoria do documento de vendas é indicada entre parênteses.

- **■** Encomenda (C)
- Plano de entrega (E)
- Contrato (G)
- Devolução (H)
- Compra livre (entrega livre) (I)
- Solicitação de nota de crédito (K)
- Solicitação de nota de débito (L)

### EXTRAÇÃO DE DADOS

Todos os itens de documento que pertençam a uma das categorias de documento (VBAK-VBTYP) listadas acima, cujos dados de cabeçalho de documento tenham sido alterados no intervalo de extração (VBAK-AEDAT) e cuja data de criação (VBAP-ERDAT, VBAP-ERZET) e de alteração (VBAP-AEDAT) não pertença ao intervalo de extração, serão extraídos da tabela **VBAP**.

Um evento do sistema de origem é gerado para cada item de documento extraído.

### IMPORTAÇÃO DE DADOS

Para cada evento do sistema de origem, é importado um dos fragmentos de processo listados para a fonte de dados **SALES** (págin[a 30](#page-33-0)), dependendo da condição sendo preenchida para o evento do sistema de origem.

# <span id="page-38-1"></span>5.1.14 SALES\_HEADER

Essa fonte de dados é usada para extrair os cabeçalhos do pedido da tabela VBAK para implementar um processo de cabeçalho de pedido que contenha um objeto de representação com uma referência hierárquica ao processo de item para cada item do pedido.

# EXTRAÇÃO DE DADOS

Todos os cabeçalhos de pedido (VBAK-VBTYP = C) cuja hora de criação (VBAK-ERDAT, VBAK-ERZET) ou data de alteração (VBAK-AEDAT) pertença ao intervalo de extração especificado, serão extraídos da tabela VBAK.

Um evento do sistema de origem é gerado para cada cabeçalho de documento extraído.

#### IMPORTAÇÃO DE DADOS

O seguinte fragmento de processo é importado para cada evento do sistema de origem com a categoria de documentos de venda C (VBAP-VBTYP):

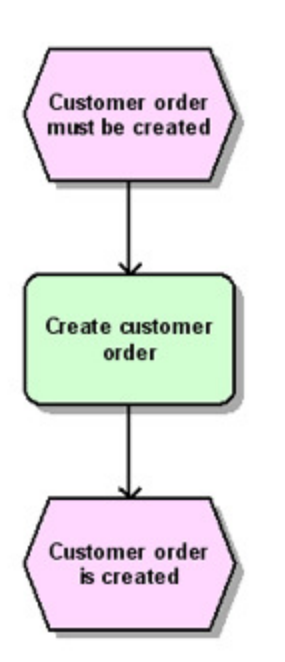

# <span id="page-39-0"></span>5.1.15 SALES\_ITEM\_DELETED

Essa fonte de dados é usada para extrair os itens excluídos nos documentos da tabela VBAP das tabelas de documentos de alteração (a categoria do documento de vendas é especificada entre parênteses): Eles incluem:

- Encomenda (C)
- Plano de entrega (E)
- Contrato (G)
- Devolução (H)
- Compra livre (entrega livre) (I)
- Solicitação de nota de crédito (K)
- Solicitação de nota de débito (L)

Por exemplo, se um item de pedido for importado para o PPM e em seguida excluído do sistema SAP, continuará a existir no PPM. Devido ao fato de que essa fonte de dados importa um fragmento para cada documento excluído, o qual é adicionado aos fragmentos que já existem no PPM, pode selecionar documentos que foram importados para o PPM mas já excluídos, para que possam ser ignorado durante o cálculo da medida.

# EXTRAÇÃO DE DADOS

Todas as entradas pertencentes à tabela VBAP (CDPOS-TABNAME), incluindo a exclusão do item de linha completo (CDPOS-FNAME é igual a KEY, CDPOS-CHNGIND é igual a D), e cuja hora de criação (CDHDR-UDATE, CDHDR-UTIME) pertença ao intervalo de extração, são extraídas da tabela CDPOS.

Um evento do sistema de origem é gerado para cada item de documento extraído.

### IMPORTAÇÃO DE DADOS

Cada evento do sistema de origem com o atributo do sistema de origem VBAP-POSNR é ignorado. O seguinte fragmento de processo é importado para cada evento do sistema de origem com o atributo do sistema de origem VBAP-POSNR:

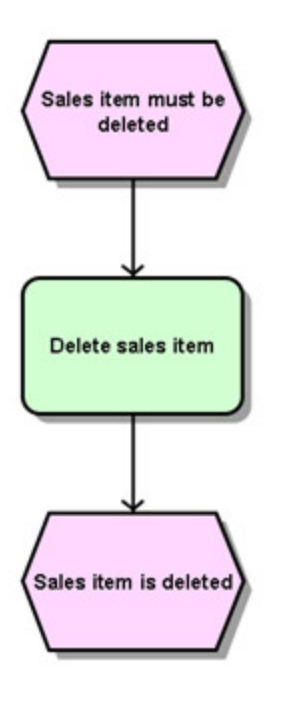

# <span id="page-40-0"></span>5.1.16 SALES\_ITEM\_CHANGES

Esta fonte de dados é tomada como exemplo de como extrair alterações para um campo da tabela. Nesse exemplo, são extraídas as alterações (CDHDR-CHANGE\_IND=U) do campo na tabela **VBAP** (CDPOS-TABNAME=VBAP) da fonte de dados, contendo o valor líquido do item de pedido, na moeda do documento (CDPOS-FNAME=NETPR).

Posteriormente, são extraídos vários valores de outras tabelas (por exemplo, VBAP e VBAK), além dos documentos de alteração determinados.

A fonte de dados serve principalmente como um modelo para fontes de dados personalizadas, para as quais os dados devem ser determinados com base em documentos de alteração.

### EXTRAÇÃO DE DADOS

Todas as entradas incluídas na tabela **VBAP** (CDPOS-TABNAME), que contêm uma atualização do valor líquido (CDPOS-FNAME é igual a NETPR, CDPOS-CHNGIND é igual a U), e cuja hora de criação (CDHDR-UDATE, CDHDR-UTIME) pertença ao intervalo de extração, são extraídas da tabela **CDPOS**.

Um evento do sistema de origem é gerado para cada alteração extraída.

#### IMPORTAÇÃO DE DADOS

<span id="page-41-0"></span>É importado um fragmento de processo para cada evento do sistema de origem.

# 5.1.17 SHIPMENT

Essa fonte de dados é usada para extrair os itens de expedição da tabela VTTP.

#### EXTRAÇÃO DE DADOS

Apenas são extraídos da tabela VTTP os itens de expedição que referenciam um documento de vendas (VTTP-VBELN não está em branco) e cuja hora de criação (VTTP-ERDAT, VTTP-ERZET) pertença ao intervalo de extração.

Um evento do sistema de origem é gerado para cada item de documento extraído.

#### IMPORTAÇÃO DE DADOS

O seguinte fragmento de processo é importado para cada evento do sistema de origem:

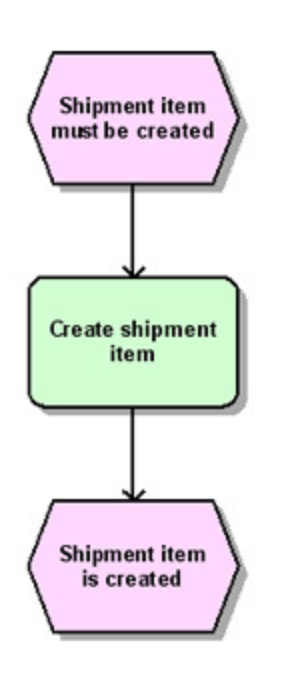

# <span id="page-42-0"></span>5.1.18 SHIPMENT\_HEADER\_CHANGES

Com essa fonte de dados, todos os itens de expedição da tabela **VTTP** são extraídos se o documento em si não for alterado durante o período de extração, mas os dados do cabeçalho do documento forem alterados.

### EXTRAÇÃO DE DADOS

Apenas são extraídos da tabela **VTTP**, os itens de expedição com uma referência a um documento de vendas (VTTP-VBELN não vazio), cujos dados do cabeçalho do documento tenham sido alterados durante o intervalo de extração (VTTK-AEDAT, VTTK-AEZET) e cuja hora de extração (VTTP-ERDAT, VTTP-ERZET) não pertença ao período de extração. Um evento do sistema de origem é gerado para cada item de documento extraído.

#### IMPORTAÇÃO DE DADOS

É importado o mesmo fragmento de processo listado na fonte de dados SHIPMENT (página [38\)](#page-41-0) para cada evento do sistema de origem.

# <span id="page-42-1"></span>5.1.19 WM\_TRANSFER\_ORDER

Essa fonte de dados é usada para extrair todos os itens de expedição WMS da tabela LTAP.

### EXTRAÇÃO DE DADOS

Apenas são extraídos da tabela LTAP os itens de expedição que se referem a um documento de vendas (LTAK-VBELN não está em branco e LTAP-POSNR não é igual a 000000) e cuja hora de criação (LTAK-BDATU, LTAK-BZEIT) pertença ao intervalo de extração. Um evento do sistema de origem é gerado para cada item de documento extraído.

#### IMPORTAÇÃO DE DADOS

O seguinte fragmento de processo é importado para cada evento do sistema de origem:

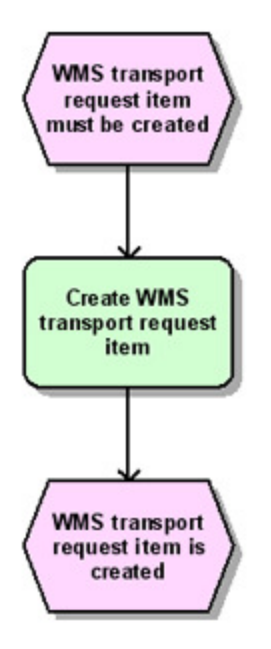

### <span id="page-43-0"></span>5.2 Processos contidos

- Processamento do pedido (item)
- Venda a dinheiro
- Entrega gratuita
- Pedido urgente
- Outros pedidos
- Pedido padrão
- Processamento do pedido (cabeçalho)
- Cabeçalho do pedido
- **■** Hierarquias
- Processo de contabilidade
- Processo do item de expedição
- Processos da loja de consignação
- Recolha de consignação
- **·** Preenchimento de consignação
- Retirada de consignação
- Devoluções de consignação
- Processamento de contatos
- Contrato
- Planos de entrega
- Plano de entrega
- Devoluções e notas de crédito
- Nota de crédito
- Solicitação de nota de crédito
- Nota de débito
- Solicitação de nota de débito
- Retornar
- Transferência de estoque
- Transferência de estoque
- Outros processos
- Entrega sem referência
- Saída de mercadorias sem referência
- Fatura sem referência

# <span id="page-44-0"></span>5.3 Medidas e dimensões contidas

# <span id="page-44-1"></span>5.3.1 Medidas de processo

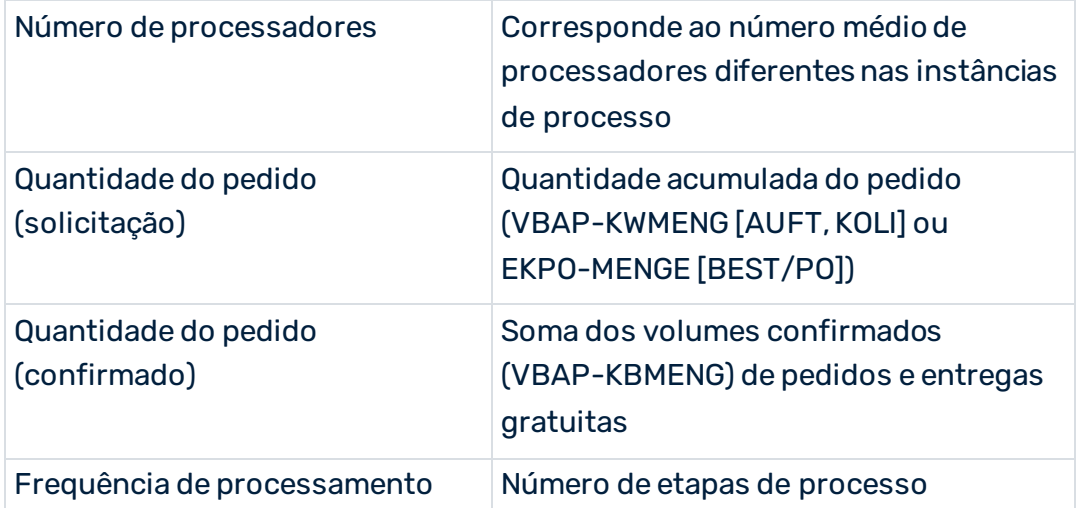

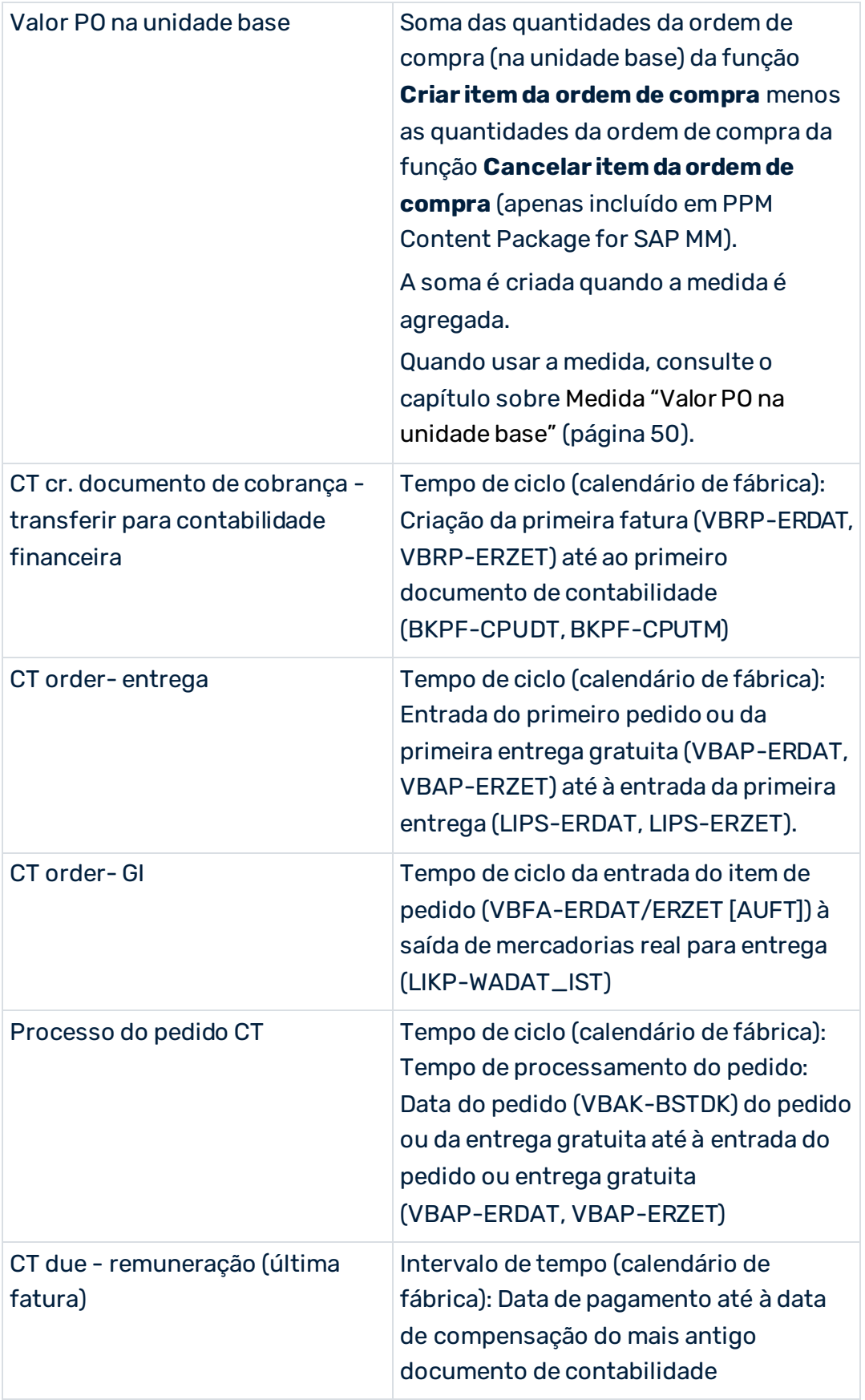

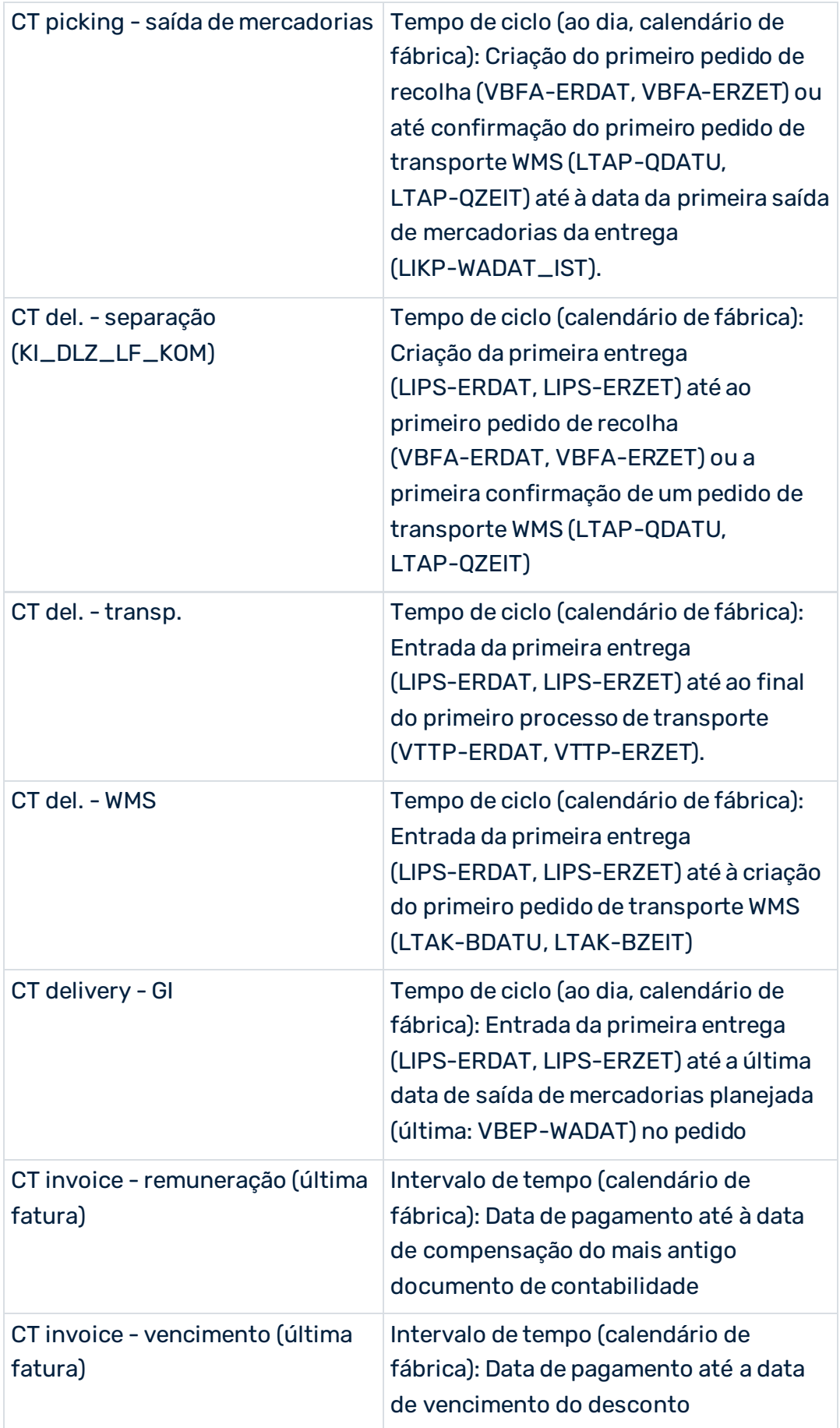

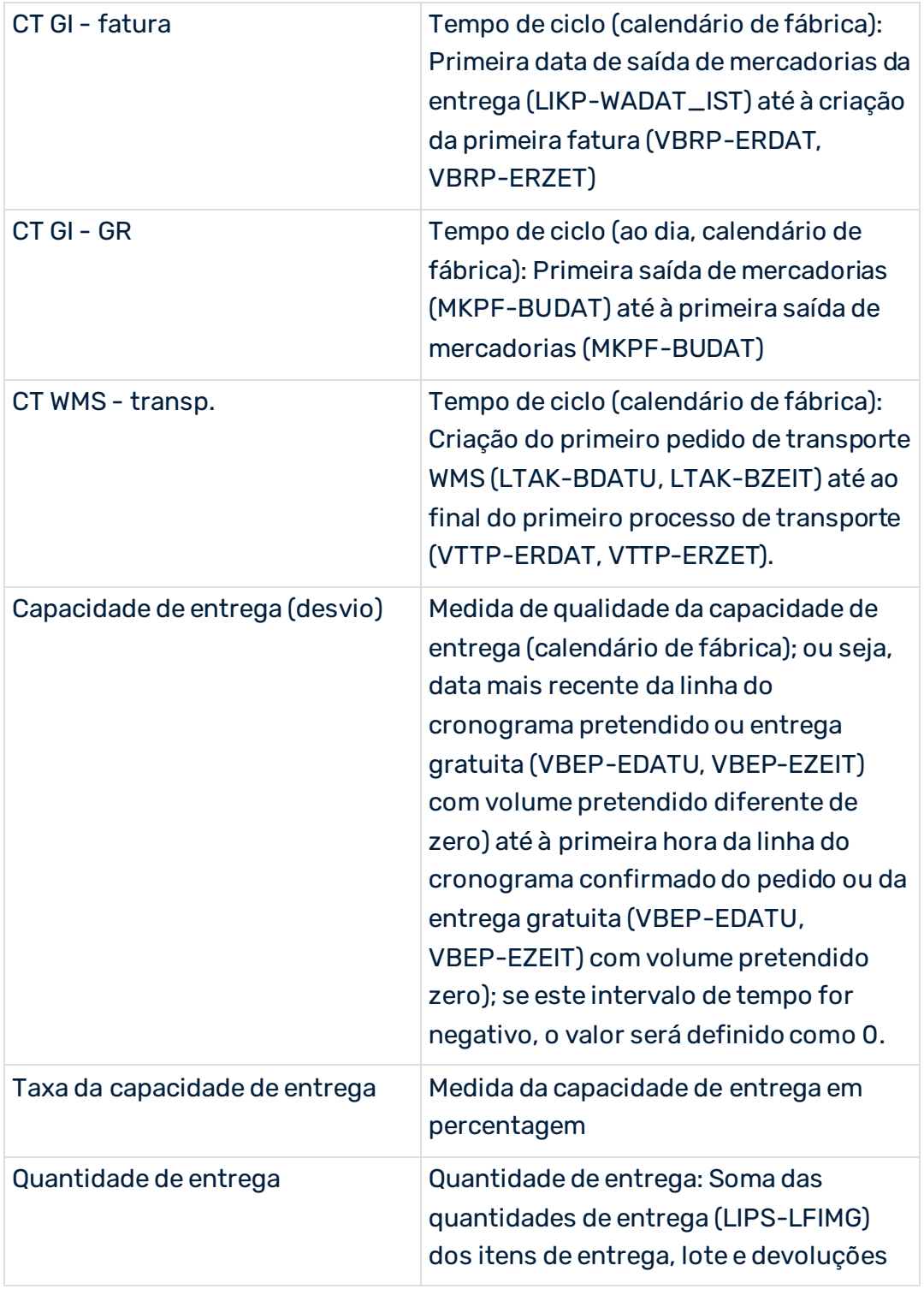

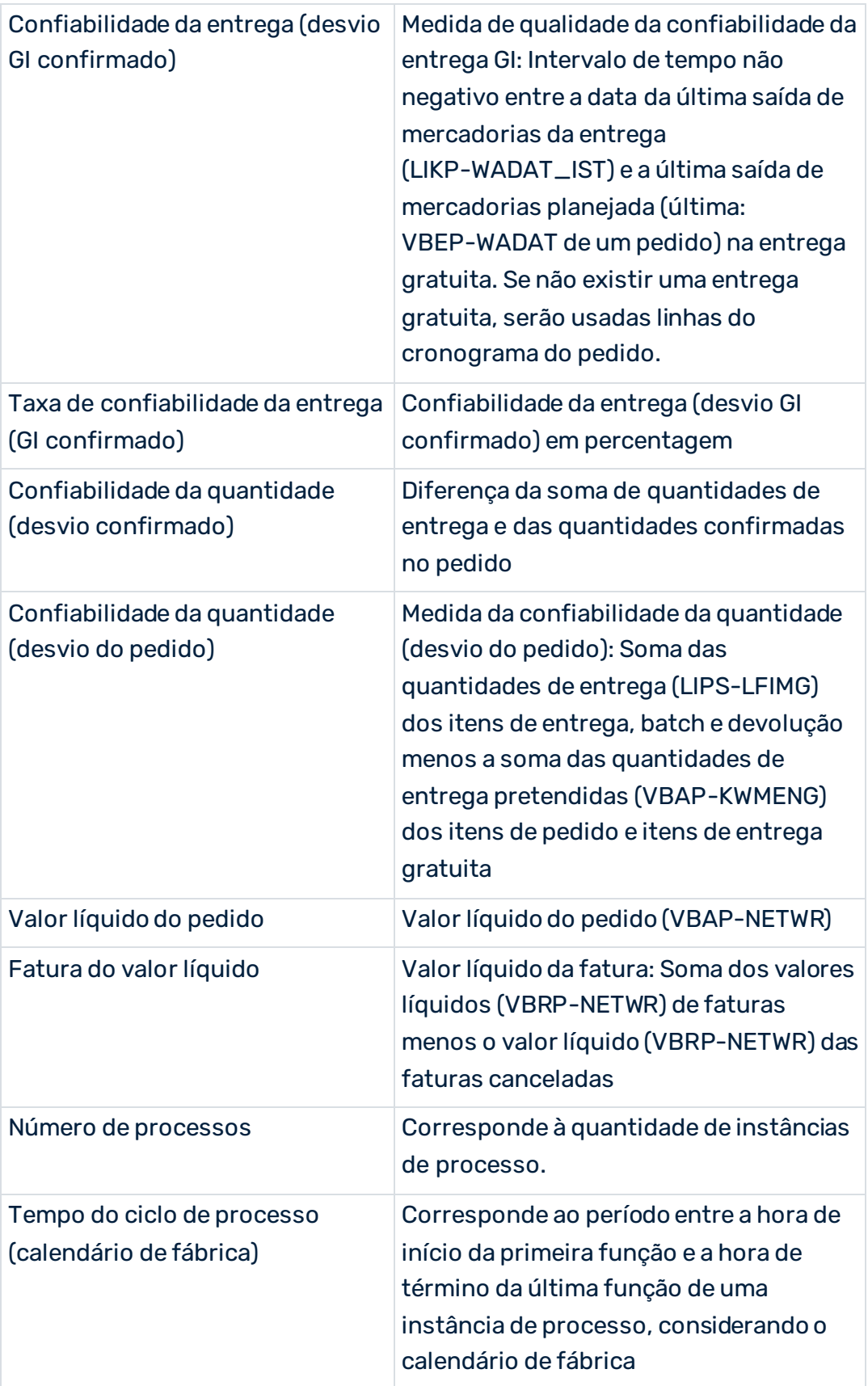

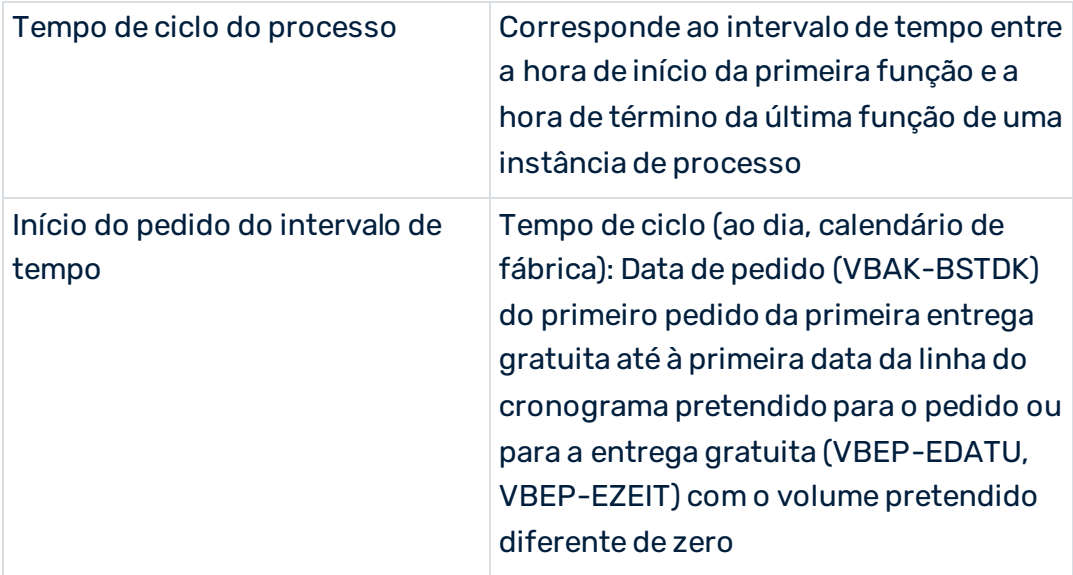

#### Apenas para o tipo de processo **Processo de planeamento de transporte**:

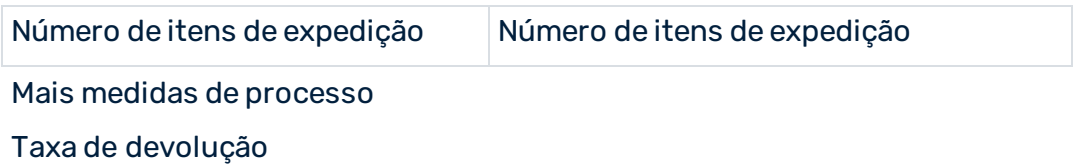

# <span id="page-49-0"></span>5.3.2 Medidas de função

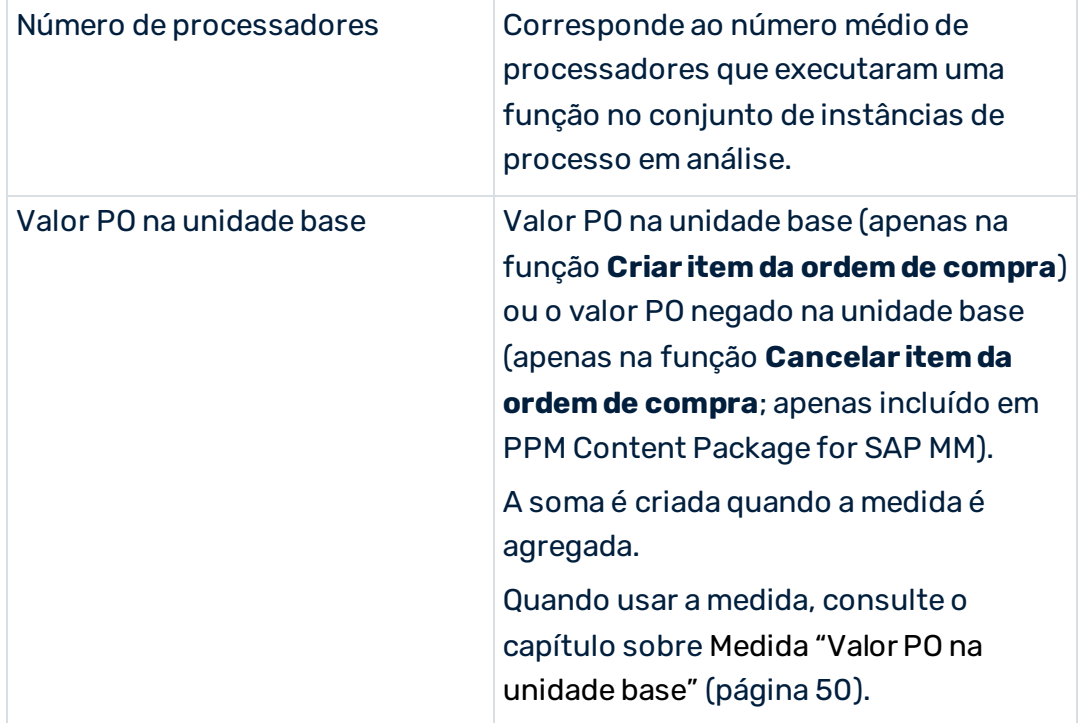

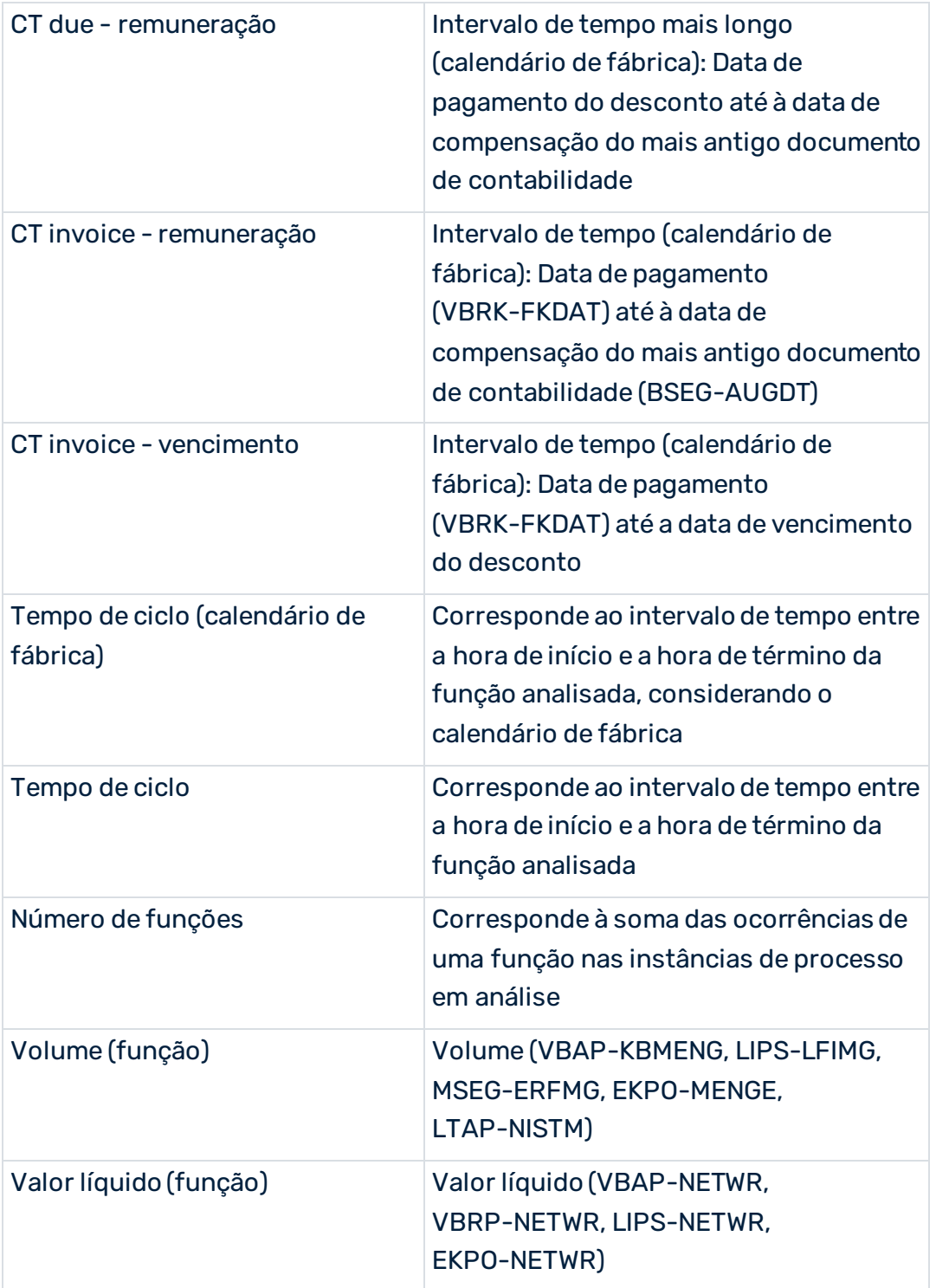

### Medidas de função adicionais

Função na frequência de processamento do processo

# <span id="page-51-0"></span>5.3.3 Dimensões do processo

- Indicadores ABC (MARC-MAABC)
- Razão para rejeição (VBAP-ABGRU)
- Razão para investimento (VBAK-AUGRU)
- Sold-to party [país]
- Moeda do pedido
- Unidade base (ordem de compra)
- Referência do documento
- Cliente do tipo de pedido (VBKD-BSARK)
- Código de cobrança da empresa
- Código da empresa para organizações de vendas (TVKO-BUKRS)
- Código da empresa para a fábrica (T001K-BUKRS)
- Controlador MRP [fábrica]
- Hora de término
- **EXEL Sinalizador: Excluir chaves de merge**
- Indicador de totalidade (confirmado)
- Incoterms
- Indicador de remuneração (última fatura)
- Indicador de item BOM
- Cliente do grupo de associação de contas (VBKD-KTGRD)
- Área de controle (VBAK-KOKRS)
- Distrito de vendas
- Grupo de clientes
- Unidade de medida (entrega)
- Bloco de entrega (VBAK-LIFSK)
- Grupo de associação de contas de material (MVKE-KTGRM)
- Material
- Tipo de material/Material
- Grupo de materiais
- Indicador ontime (confirmado)
- Hierarquia de produtos
- Centro de lucro (VBAP-PRCTR)
- Tipo de processo
- Grupo de verificação (MARC-MTVFP)
- Moeda da fatura (VBRK-WAERK)
- Divisão
- Departamento de vendas (VBAK-VKBUR)
- Unidade de vendas
- Organização de vendas
- Tipo de posição de vendas
- Grupo de vendas (VBAK-VKGRP)
- Condição de envio
- Ponto de expedição (LIKP-VSTEL)
- Tipo de documento de vendas
- Canal de distribuição
- Ship-to party [país]
- Grupo de materiais
- Local da fábrica/armazenamento
- Planta
- Condições de pagamento do pedido

Apenas para o grupo de tipos de processo **Transferência de estoque**:

- Compra do tipo de pedido
- Organização de compras

Apenas para o tipo de processo Processo de planeamento de transporte:

- Tipo de envio
- Transporte do tipo de expedição

# <span id="page-52-0"></span>5.3.4 Dimensões da função

- Unidade base (ordem de compra)
- Processador
- Tipo de documento [categoria do documento de vendas]
- Tipo de movimento
- ID do cronograma
- Função
- Tempo da função
- Indicador de pagamento
- Unidade de medida (função)
- Categoria do item
- Rota
- Hora do dia
- Categoria do documento precedente (VBAP-VGTYP)
- Moeda (função)
- Condições de pagamento

#### VISÃO GERAL DE ALGUMAS MEDIDAS BASEADAS EM TEMPO

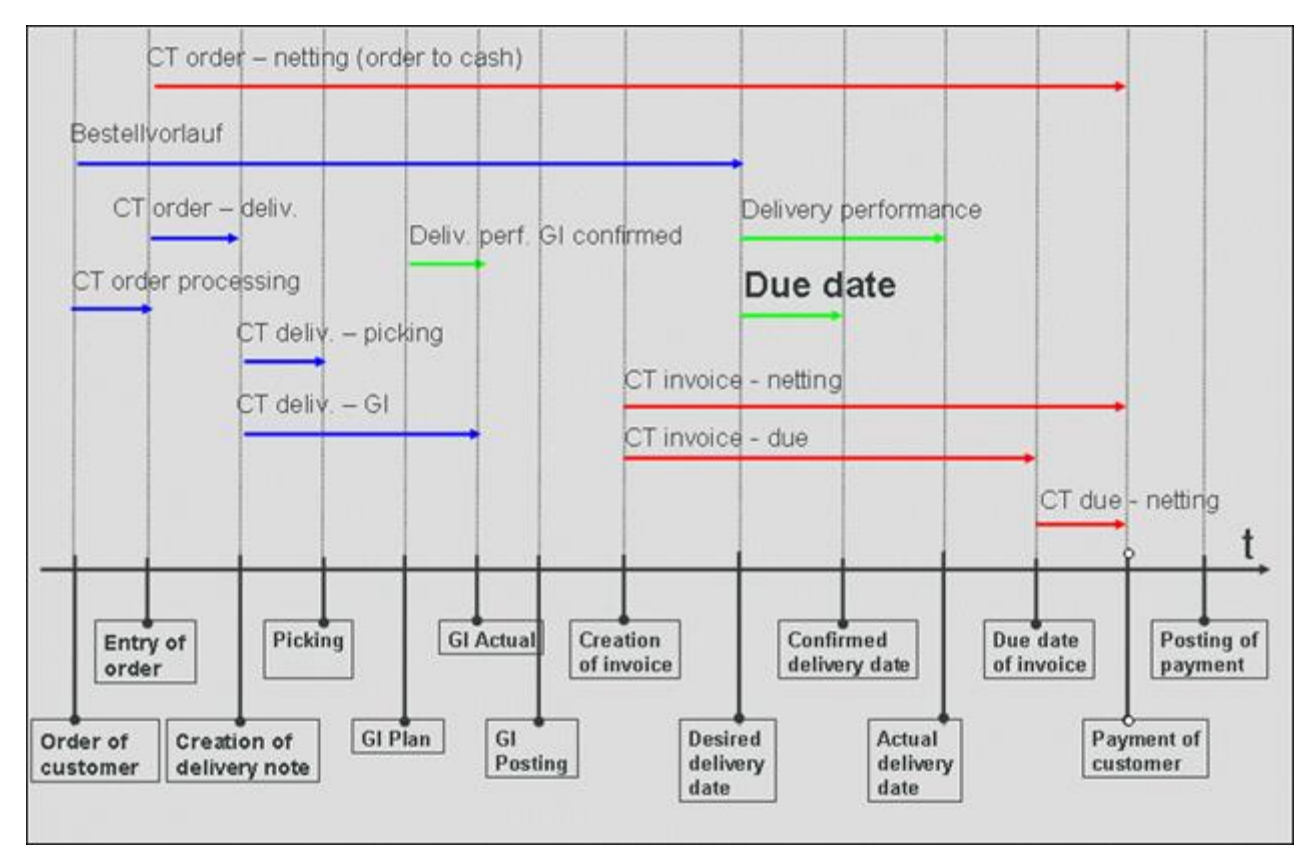

# <span id="page-53-0"></span>5.4 Medida "Valor PO na unidade base"

A função ou medida de processo **Valor PO na unidade base** não possui uma unidade. Você encontra a unidade do valor na dimensão da função ou na dimensão do processo **Unidade base (ordem de compra)**.

Ao usar isso em avaliações, observe que existem várias unidades base, tais como "quilograma" ou "litro". Isso significa que, se você avaliar processos e funções relacionados com a medida **Valor PO na unidade base** e os processos contêm ordens de compra para os materiais **A**, **B** e **C**, o valor da medida **Valor PO na unidade base** do material A pode ter a unidade **Peças**, o valor de medida do material **B** pode ter a unidade **Quilogramas** e o valor da medida do material **C** pode ter a unidade **Litros**.

Por conseguinte, uma avaliação baseada no **Valor PO na unidade base** sempre deve ser realizada em combinação com a dimensão **Unidade base (ordem de compra)**. Na maioria dos casos poderá também ser útil adicionar a dimensão **Material**.

A medida da função **Valor PO na unidade base** para a função **Criar item de ordem de compra** (create\_purchase\_order\_item) é calculada da seguinte maneira:

▪ O campo da tabela **EKPO-LMEIN** está vazio ou possui o mesmo valor do campo **EKPO-MEINS**?

Sim: O valor do campo da tabela **EKPO-MENGE** é usado para a medida.

Não: O valor do campo da tabela **EKPO-MENGE** é multiplicado pelo valor do campo **EKPO-UMREZ** e dividido pelo valor do campo **EKPO-UMREN**.

Se você selecionar a primeira opção, o valor PO já tem a unidade base. Se você selecionar a segunda opção, o valor PO tem uma unidade diferente e o valor PO deve ser multiplicado com o fator de conversão. O fator de conversão é salvo com o numerador (EKPO-UMREZ) e denominador (EKPO-UMREN) para o item do documento da ordem de compra.

A medida é calculada exatamente como descrito acima para a função **Cancelar item de ordem de compra** (cancel\_purchase\_order\_item) e depois negada. Por padrão, a função **Cancelar item da ordem de compra** é gerada apenas no PPM Content Package for SAP MM, não no PPM Content Package for SAP SD.

Para calcular a medida de processo **Valor PO na unidade base**, é criada a soma das medidas **Valor PO na unidade base** de todas as funções. O valor padrão é **0,0**.

Em seguida são apresentados dois exemplos. O primeiro mostra a medida de processo somada **Valor PO na unidade base** com as dimensões **Material** e **Unidade base (ordem de compra)**. O segundo contém as mesmas dimensões do primeiro mais a dimensão **Hora de término [Por mês]**.

#### **Exemplo 1**

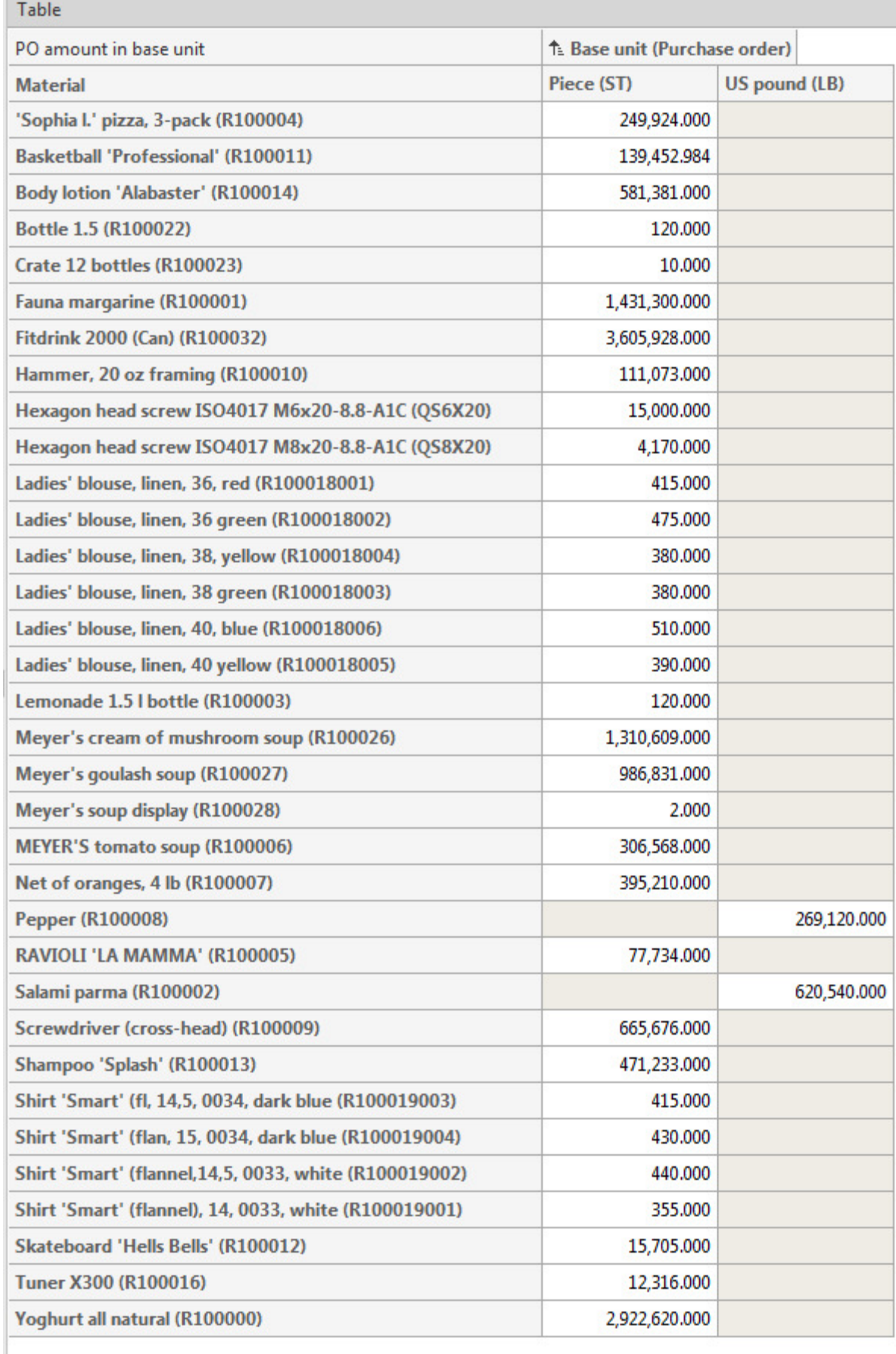

### **Exemplo 2**

la sur

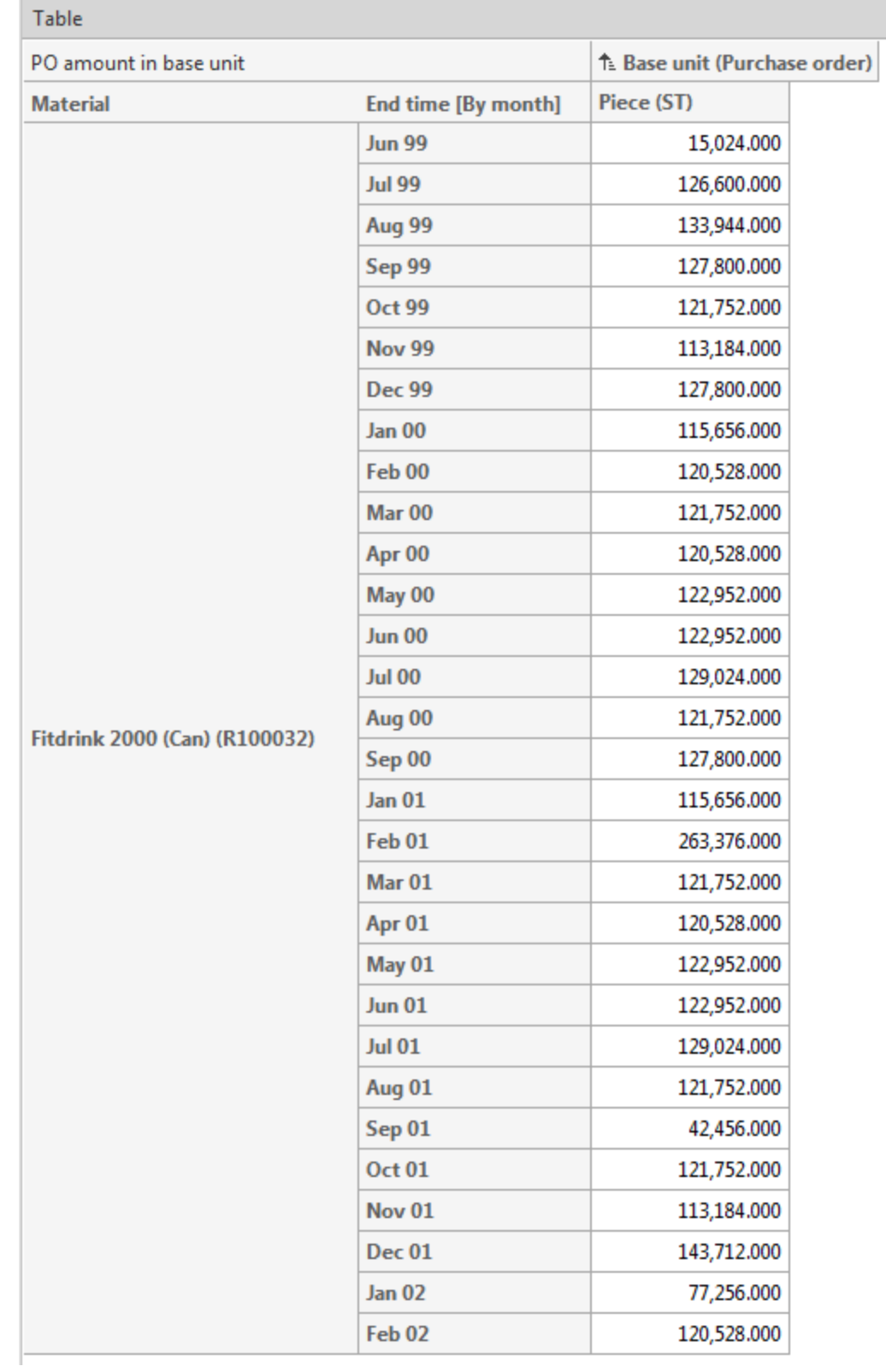

# <span id="page-57-0"></span>5.5 Documentação

No CTK, é possível gerar documentação detalhada para as configurações do cliente do PPM, que foram criadas com base no Pacote de conteúdos do PPM para SAP/SD. O programa **Criar documentação do cliente** extrai os arquivos de configuração XML mais importantes para o PPM e cria documentação na forma de páginas HTML. O aplicativo está disponível no componente **Programas** do módulo **Cliente**. Os arquivos da documentação estão salvos em **<installation directory>\ppm\server\bin\work\data\_ppm\custom\<client>\docu**. Pode documentar a configuração dos seguintes elementos do cliente:

- Tipo de processo
- Medidas
- Medidas definidas pelo usuário
- Dimensões
- Funções
- Atributos
- Atributos calculados (incluindo regra de cálculo)
- Medidas independentes da instância de processo
- Relações

# <span id="page-58-0"></span>6 Informações legais

# <span id="page-58-1"></span>6.1 Escopo da documentação

As informações fornecidas descrevem as configurações e os recursos como estavam no momento da publicação. Como a documentação e o software estão sujeitos a ciclos de produção diferentes, a descrição das configurações e dos recursos pode ser diferente das configurações e recursos reais. Informações sobre discrepâncias são fornecidas nas Notas de versão que acompanham o produto. Leia as Notas de versão e considere as informações ao instalar, configurar e usar o produto.

Se você deseja instalar funcionalidades técnicas e/ou de sistema de negócios sem os serviços de consultoria fornecidos pelo Software AG, precisa ter um amplo conhecimento do sistema a ser instalado, sua finalidade, os sistemas de destino e suas várias dependências. Devido ao número de plataformas e configurações de hardware e software interdependentes, só podemos descrever instalações específicas. Não é possível documentar todas as configurações e dependências.

Ao combinar várias tecnologias, observe as instruções dos fabricantes, especialmente os anúncios referentes a lançamentos em suas páginas da Internet. Não podemos garantir o funcionamento e a instalação adequados de sistemas de terceiros aprovados e não os suportamos. Siga sempre as instruções fornecidas nos manuais de instalação dos fabricantes relevantes. Se encontrar dificuldades, entre em contato com o fabricante relevante.

Se você precisar de ajuda para instalar sistemas de terceiros, entre em contato com a organização de vendas do Software AG local. Observe que esse tipo de personalização específica do fabricante ou específica do cliente não é coberto pelo contrato de manutenção de software padrão do Software AG e pode ser executado somente mediante solicitação e acordo especiais.

# <span id="page-58-2"></span>6.2 Suporte

Se tiver qualquer dúvida sobre alguma instalação que você não consegue realizar você mesmo, entre em contato com a sua organização local de vendas da Software AG [\(https://www.softwareag.com/corporate/company/global/offices/default.html](https://www.softwareag.com/corporate/company/global/offices/default.html)). Para obter informações e suporte detalhados, use nossos sites.

Se você tiver um contrato de suporte válido, poderá entrar em contato com o **Suporte Global do ARIS** por: **+800 ARISHELP**. Se este número não for aceito pelo seu fornecedor de serviços telefônicos, consulte o nosso diretório de contatos Global Support Contact Directory.

#### ARIS COMMUNITY

Encontre informações, artigos especializados, resolução de problemas, vídeos e comunicação com outros usuários do ARIS. Se você ainda não possui uma conta, registre-se em ARIS Community**.**

#### SOFTWARE AG EMPOWER PORTAL

Você pode encontrar documentação no site de documentação da Software AG [\(https://empower.softwareag.com/](https://empower.softwareag.com/)). O site requer credenciais para o site de suporte de produto da Software AG **Empower**. Se você ainda não tiver uma conta do **Empower**, envie um e-mail para empower@softwareag.com com seu nome, empresa e endereço de e-mail da empresa e solicite uma conta.

Se você não tem nenhuma conta, pode usar muitos links no site da TECHcommunity. Para qualquer dúvida, você pode encontrar um número local ou gratuito para o seu país em nosso diretório de contatos Global Support Contact Directory e ligar para nós.

#### **TECHCOMMUNITY**

No website **TECHcommunity**, você pode encontrar documentação e outras informações técnicas:

- Use os fóruns de discussão on-line, que são moderados por profissionais da Software AG, para fazer perguntas, discutir as melhores práticas e aprender como outros clientes estão usando a tecnologia Software AG.
- Acesse artigos, exemplos de código, demonstrações e tutoriais.
- Encontre links para sites externos que discutem padrões abertos e tecnologia da web.
- Acesse a documentação do produto, se você tiver credenciais **TECHcommunity**. Se não tiver, você deverá se registar e especificar **Documentação** como área de interesse.

#### EMPOWER (É NECESSÁRIO FAZER LOGIN)

Se você tiver uma conta do **Empower**, use os seguintes sites para encontrar informações detalhadas ou obter suporte:

- Você pode encontrar informações sobre produtos no website Software AG Empower Product Support.
- Para obter informações sobre correções e ler avisos antecipados, documentos técnicos e artigos da base de conhecimentos, acesse o site Knowledge Center.
- Depois de ter uma conta, você pode abrir os incidentes de suporte on-line através da seção eService do Empower.
- Para enviar solicitações de recursos/melhoramentos, obter informações sobre a disponibilidade de produtos e fazer o download de produtos, vá para Products.

#### SOFTWARE AG MANAGED LEARNINGS

Obtenha mais informações e treinamentos para aprender com seu laptop, tablet ou smartphone. Obtenha o conhecimento de que você precisa para ter sucesso e faça de cada projeto um sucesso com treinamento especializado da Software AG.

Se você não tiver uma conta, registre-se como cliente ou parceiro.